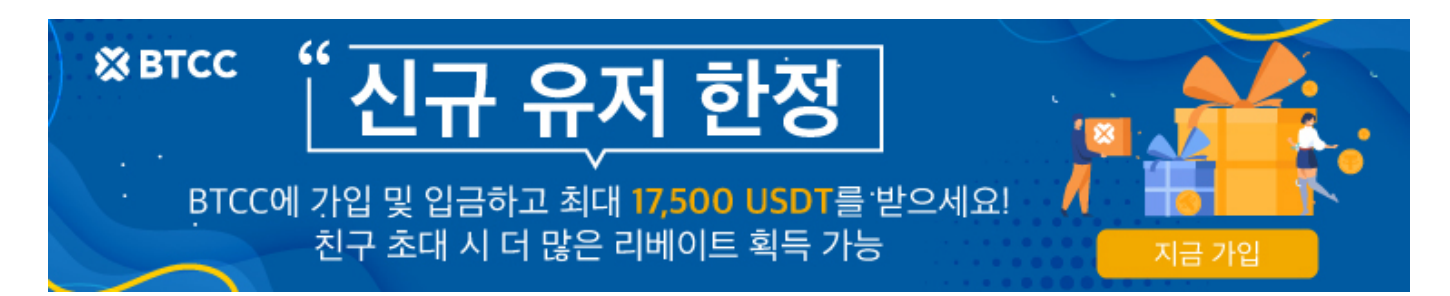

# 바이비트**(Bybit)** 거래소에 대해서**…BTCC** 거래소로 입금하는 방법 은?

원문:

<https://www.btcc.com/ko-KR/academy/crypto-basics/about-bybit-exchange>

바이비트(Bybit)는 2018년 설립된 암호화폐 파생상품 전용 거래소로 비교적 후발주자임에도, 전세계 10위 권 안에드는 암호화폐 거래소로 급부상하였습니다. 또한 지난 달 26일(현지시간)코인텔레그래프에 따르면 바이비트는 "키프로스는 엄청난 잠재력을 지니고 있다"며 이같은 사실을 밝혔습니다.

오늘은 바이비트 거래소의 전반적인 내용에 대해서 알아보겠습니다.

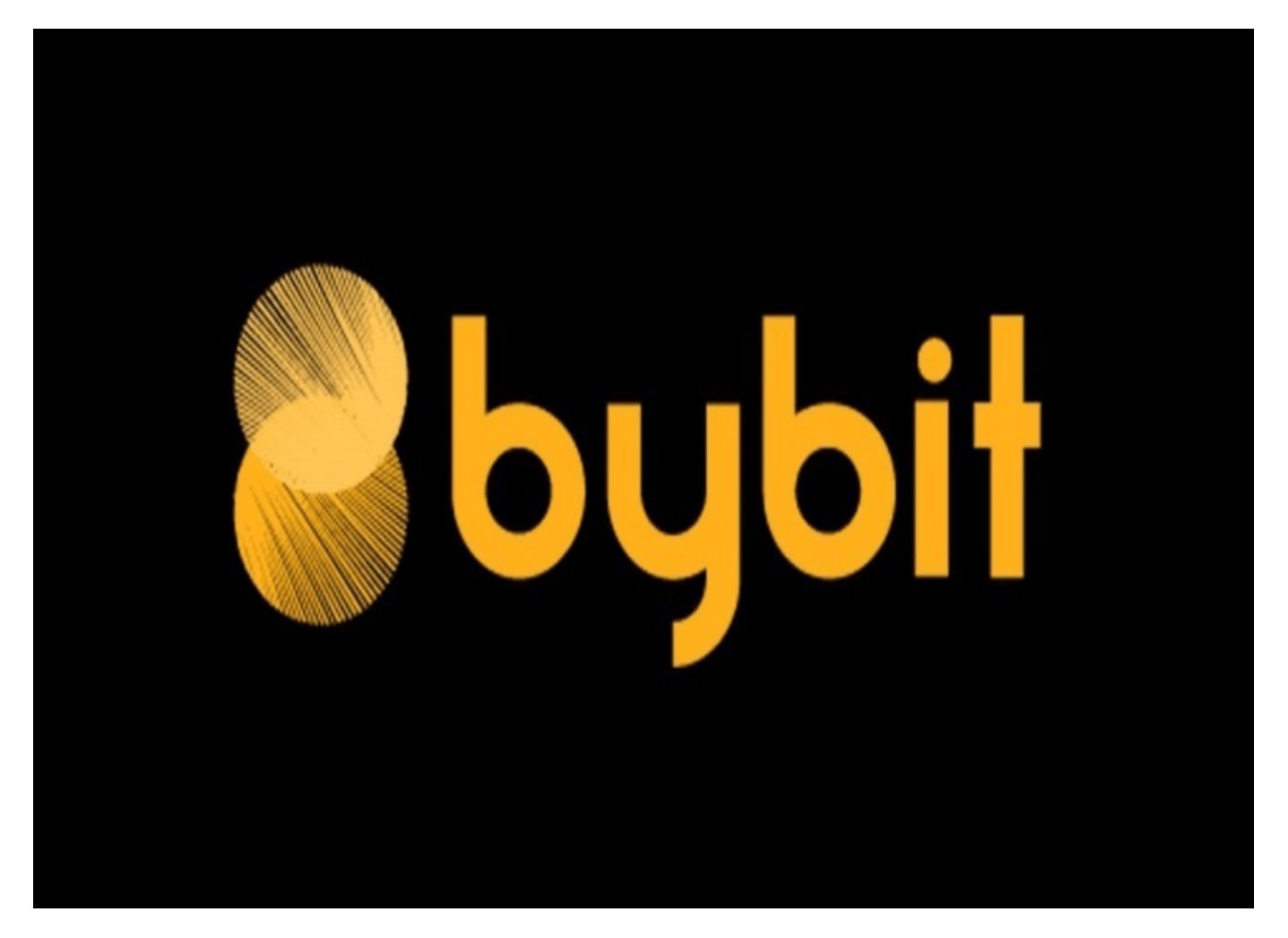

## 바이비트**(Bybit)** 거래소란?

바이비트(Bybit)는 싱가포르에 본사와 법인을 둔 해외 암호화폐 현물, 파생상품(선물) 거래 및 옵션 거래가 가능한 거래소입니다. 2018년 3월에 설립된 바이비트(Bybit)는 시장에서 빠르게 성장하여 글로벌 시장에서 인기를 얻고 있는 플랫폼 중 하나로 성장하였습니다. 2021년 현재 Bybit 거래소는 미국에서 운영이 차단되 었으며 2021년 Bybit는 일본과 캐나다의 규제 당국으로부터 경고를 받은 바 있습니다.

설립 당시에는 비트멕스에 뒤쳐져 많은 인기를 얻지 못했지만, 거래소 이용자에게 가장 친숙한 인터페이스 로 계속 발전하였고, 7년 간의 서비스 기간 중 단 한번의 사건, 사고가 발생하지 않으며 신뢰성을 인정받았 습니다. 바이비트의 이러한 노력의 결과로 현재는 전세계 600만명 이상의 이용자가 바이비트에 가입하여 서비스를 이용하고 있습니다. 바이비트의 전체 접속자 중 대한민국에서 접속한 트래픽은 13%을 차지하고 있습니다. 이 트래픽은 접속자 비중이 가장 높은 러시아와 단 1% 차이라고 합니다.

바이비트(Bybit)는 초창기에 비트코인 무기한 선물(Perpetual Contracts) 거래를 중점으로 시작되었습니 다. 이후에는 [이더리움](https://www.btcc.com/ko-KR/academy/crypto-basics/what-is-ethereum), [리플](https://www.btcc.com/ko-KR/academy/crypto-basics/about-ripple) 등 다른 암호화폐도 추가되어 다양한 500가지가 넘는 제품의 거래 서비스를 제 공하고 있습니다. 레버리지 거래를 통해 트레이더들은 보유 자금에 비해 더 큰 포지션을 취할 수 있는 기회 를 얻을 수 있습니다

바이비트의 모토는 '사용자가 선호하는 가상화폐에 쉽게 접근할 수 있도록 최선을 다한다'입니다. 이러한 모토에 부합하는 거래소로 발전하기 위해 끊임없는 노력을 하고 있습니다.

바이비트(Bybit) 거래소는 [비트코인](https://www.btcc.com/ko-KR/academy/crypto-basics/what-is-bitcoin), [이더리움](https://www.btcc.com/ko-KR/academy/crypto-basics/what-is-ethereum), [리플](https://www.btcc.com/ko-KR/academy/crypto-basics/about-ripple) 등의 다양한 암호화폐의 현물, 선물 및 옵션 거래를 제 공합니다. 이러한 파생상품 거래는 가격 예측에 따라 암호화폐의 가격 움직임에 대한 수익을 얻을 수 있는 기회를 제공합니다. 바이비트는 레버리지 거래를 지원하여 트레이더가 자본의 일부를 사용하여 더 큰 포지 션을 취할 수 있도록 합니다.

또한 편리하고 깔끔한 인터페이스와 과도한 트래픽으로 인한 서버 다운이 없다는 안정성 장점을 많은 사람 들에게 인정받았습니다. 국내외 많은 가상화폐 유튜버 및 스트리머들이 바이비트 거래소를 사용하여 스트 리밍 방송을 하고 있으며, 가장 성장 가능성이 높은 가상화폐 거래소 중 하나입니다. 특히 비트겟과 마찬가 지로 최근 가상화폐 전문 트레이더의 매매법을 따라가는 바이비트 카피트레이딩 서비스를 출시하면서, 이 용자가 더욱 증가하고 있습니다.

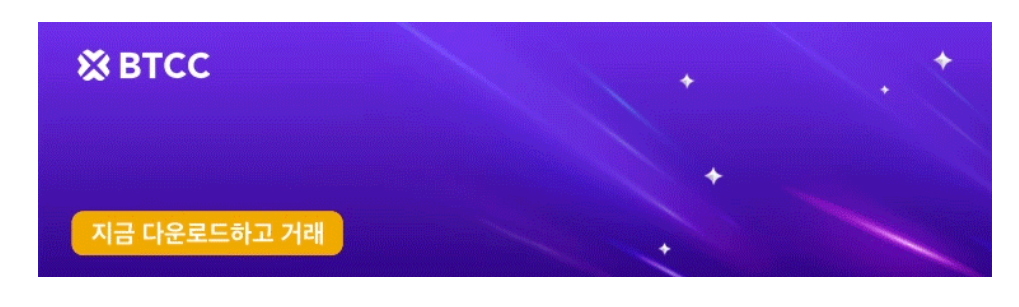

[안드로이드 버전 다운로드](https://operation.onelink.me/yxkn/r6evw3gw) [iOS](https://operation.onelink.me/yxkn/th3k4yjp) [버전 다운로드](https://operation.onelink.me/yxkn/th3k4yjp) [신규 유저 한정 이벤트\(입금 및 거래 시](https://www.btcc.com/ko-KR/promotions/newcomer/task?pno=AB230615A00151&utm_source=GW_SEO&inviteCode=%20&utm_medium=15000U&utm_campaign=A59951) [10,055USDT](https://www.btcc.com/ko-KR/promotions/newcomer/task?pno=AB230615A00151&utm_source=GW_SEO&inviteCode=%20&utm_medium=15000U&utm_campaign=A59951) [보상\) <<<<](https://www.btcc.com/ko-KR/promotions/newcomer/task?pno=AB230615A00151&utm_source=GW_SEO&inviteCode=%20&utm_medium=15000U&utm_campaign=A59951)

바이비트**(Bybit)**의 주요 연혁

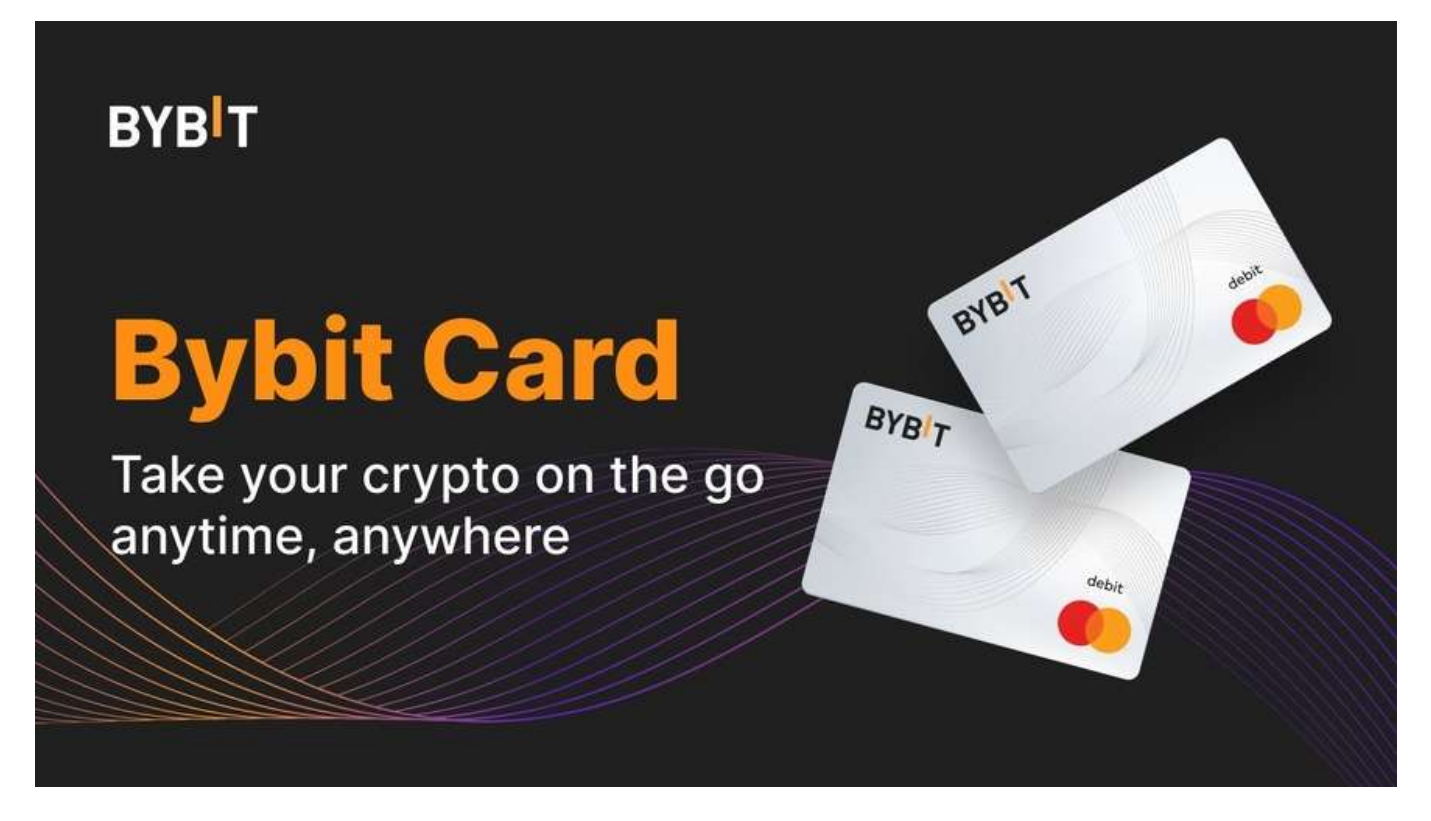

2018년 3월: Ben Zhou와 공동 창립자로 인하여 설립되었습니다.

2019년 11월: 회사는 "BTC Brawl"이라는 비트코인 거래 대회를 조직했습니다.

2020년과 2021년: "World Series of Trading"이라는 거래 대회를 진행했습니다.

2021년:

- 2월 –Red Bull Racing을 후원했습니다.
- 7월 15일–현물 거래를 시작했습니다.
- 8월 –e스포츠 조직 NAVI, Virtus.pro, Astralis 및 Alliance와의 후원 계약을 발표했습니다.

2022년 2월

오라클 레드불 레이싱(Oracle Red Bull Racing)팀이 바이비트(Bybit)와 파트너십 협약을 맺었습니다. 이번 협력에서 팬 토큰 발행 및 기술 인큐베이터의 역할도 맡는 동시에 오라클 레드불 레이싱팀의 팬 참여(fan engagement)의 확대, STEM 산업 육성 및 코딩 교육 지원 등을 실시하는데 참여합니다.

2022년 3월: 카피트레이딩(Copy Trading)을 출시했습니다.

2022년

- 3월 바이비트 NFT 마켓은 디지털 아트 갤러리 플랫폼 3스페이스아트와 파트너십을 체결했습니다.
- 8월에 [게임파이](https://www.btcc.com/ko-KR/academy/crypto-basics/what-is-gamefi)[\(GameFi\)](https://www.btcc.com/ko-KR/academy/crypto-basics/what-is-gamefi) 플랫폼 이하게임즈(Yeeha Games)와 파트너십을 체결하고 블록체인 게임 부문을 확대했습니다.

2023년 3월: 마스터카드와 파트너십맺고 암호화폐 직불카드(바이비트 카드)를 출시했습니다. 유럽 출시를 시작으로 아시아에도 출시 예정입니다.

# 바이비트 거래소가 제공하는 서비스

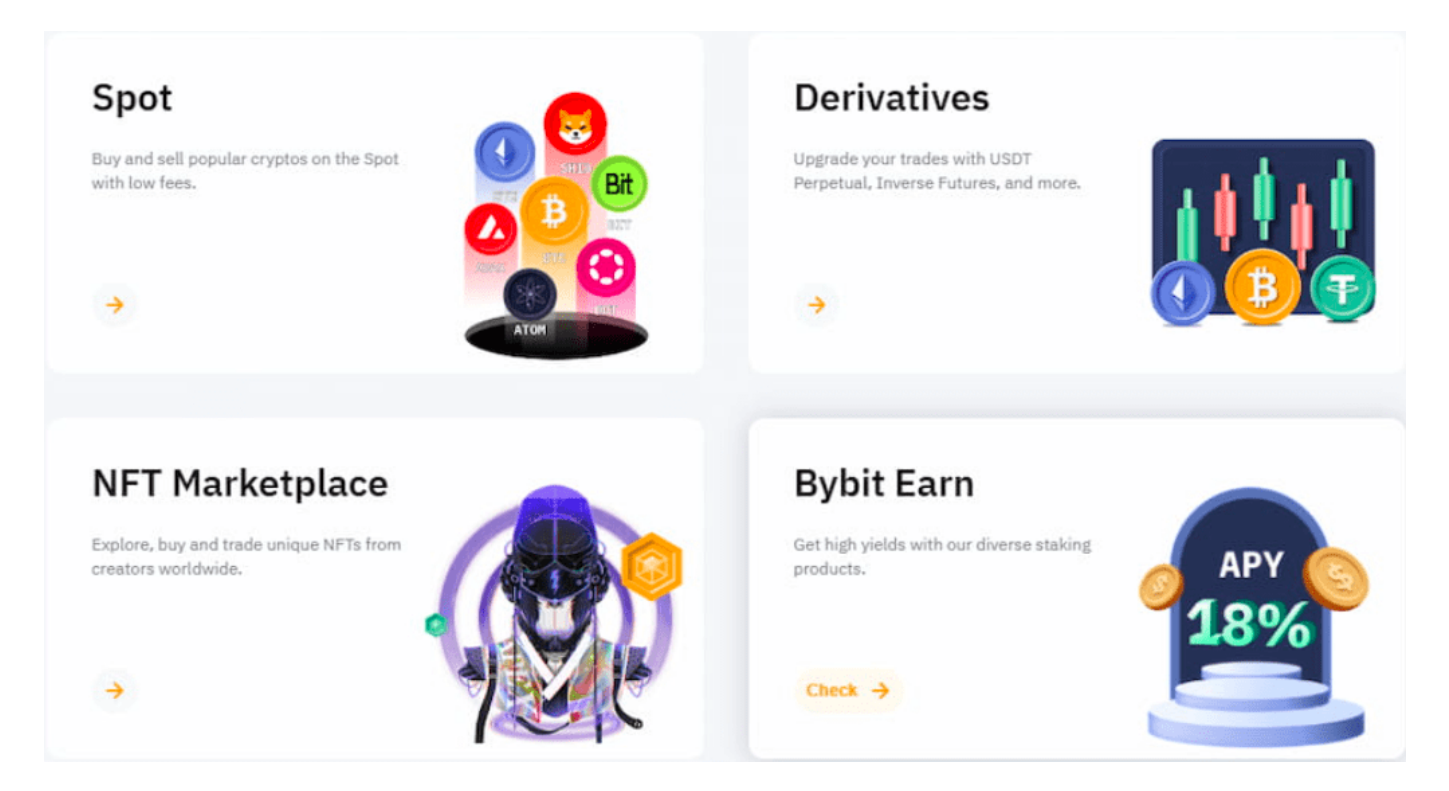

## 1. 암호화폐 현물 거래 **(Spot)**

바이비트(Bybit) 거래소는 2021년 8월 20일 현물거래 플랫폼 출시를 최초 공개하였고, 현재 바이비트 현물 시장(Spot) 거래소는 332개의 가상화폐를 거래 할 수 있는 현물시장으로 성장하였습니다. 현재 Bybit 에서 는 현물 수수료 0% 이벤트를 시행하고 있습니다.

## 2. 암호화폐 파생상품 선물 거래 **(Futures)**

바이비트(Bybit) 거래소는 기본적으로 비트멕스와 같이 파생상품 전문 거래소로 서비스를 시작하였습니다. 바이비트(Bybit) 거래소는 다른 거래소와 다르게 주문량 폭주로 인한 거래소 마비(오버로드)와 같은 상황이 발생하지 않은 것으로 유명합니다. 바이비트 파생상품 거래소에서는 클래식한 거래 형태인 "Inverse Perpetual 코인 마진 선물계약" 부터 "USDT Perpetual 테더 무기한 선물계약"까지 모두 서비스를 제공하 고 있습니다. Inverse Perpetual 코인 마진 선물 계약은 보유하고 있는 암호화폐를 담보자산으로 하는 선물 거래이고, USDT Perpetual [테더](https://www.btcc.com/ko-KR/academy/crypto-basics/what-is-tether) 무기한 선물 계약은 테더[\(USDT\)](https://www.btcc.com/ko-KR/academy/crypto-basics/what-is-tether)를 담보자산으로 하는 선물거래입니다. 현재 바이비트(Bybit) 에서 선물거래 서비스를 이용할 수 있는 가상화폐는 총 210개 입니다. 이 가상화폐들 에 레버리지를 설정한 공매수와 공매도가 모두 가능합니다.

## 3. 바이비트 **NFT** 마켓플레이스**(Market place)**

바이비트(Bybit) 거래소의 NFT 마켓플레이스는 대체불가능토큰(NFT)의 상장과 매매를 위한 플렛폼입니 다. 디지털아트, 수집품, 게임관련상품, 메타버스에서 사용하는 NFT를 다루며 현재 거래수수료가 무료인 것이 가장 큰 특징입니다. 오픈씨 거래소와 다르게 편리한 인터페이스와 직관적으로 매매하기 쉬운 장점을 가지고 있습니다.

## **4. Bybit Earn =** [스테이킹](https://www.btcc.com/ko-KR/academy/crypto-basics/what-is-staking) **(DeFI** 마이닝 가능)

특정 코인을 스테이킹 혹은 디파이함으로써 이자 보상을 받을 수있는 플랫폼입니다. 암호화폐를 예금하고 이자를 얻는 Saving, 거래소에 유동성을 제공해 거래가 발생하면 수수료 일부를 보상으로 받는 Liquidity Mining, 두 가지 자산을 쌍으로 묶어 매수와 매도를 통해 높은 수익을 얻을 수 있는 Dual Asset의 [디파](https://www.btcc.com/ko-KR/academy/crypto-basics/about-defi)

[이](https://www.btcc.com/ko-KR/academy/crypto-basics/about-defi)[\(DeFI\)](https://www.btcc.com/ko-KR/academy/crypto-basics/about-defi) 서비스도 제공하고 있습니다. [USDC](https://www.btcc.com/ko-KR/academy/crypto-basics/what-is-usdc) 및 [비트코인](https://www.btcc.com/ko-KR/academy/crypto-basics/what-is-bitcoin), [이더리움](https://www.btcc.com/ko-KR/academy/crypto-basics/what-is-ethereum) 등 다양한 코인들을 마이닝하실 수있 으며, 정해진 APY 이자율에 따라 보상을 받습니다.

## 5. 런치패드

런치패드는 아직 상장되지 않은 새로운 토큰에 투자하는 Launch Pool 서비스 입니다.

런치패드는 대부분 거래소에서도 쉽게 확인할 수있는 플랫폼입니다. 생성되지 얼마되지 않은 코인들을 초 기에 독점할 수있는 이벤트성 플랫폼이며, BIT 토큰 (Bybit 거래소 토큰) 혹은 [USDT](https://www.btcc.com/ko-KR/academy/crypto-basics/what-is-tether) [코인](https://www.btcc.com/ko-KR/academy/crypto-basics/what-is-tether)을 스냅샷 기간 동 안에 락업을 하시면 코인을 무료로 얻을 수 있습니다.

### 6. 카피트레이딩**(Copy Trading)**

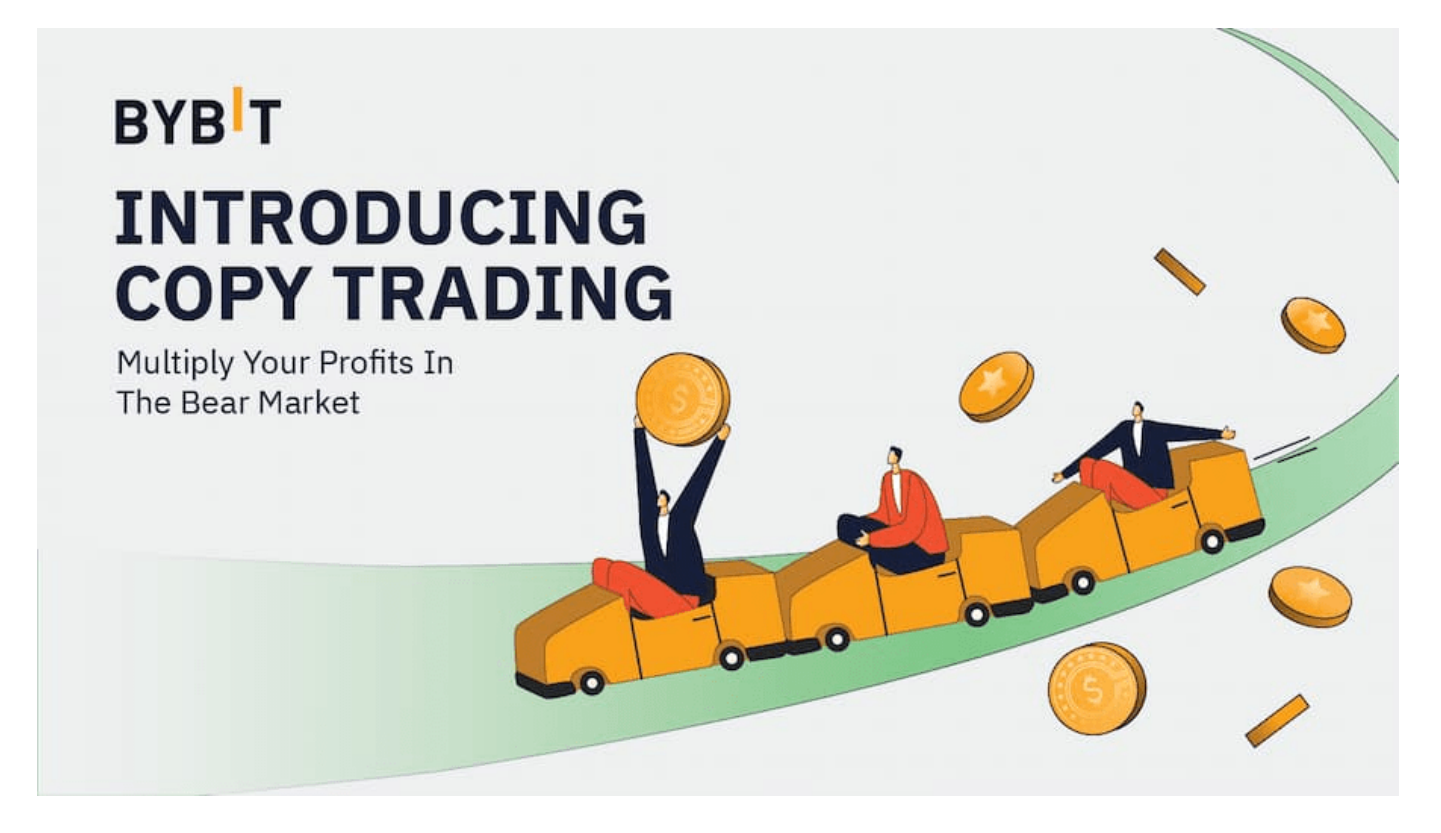

바이비트의 카피트레이딩(Copy Trading)은 지정한 트레이더와 동일하게 가상화폐 거래를 자동화 하는 시 스템입니다. 가상화폐 투자에서 성공적이고 안정적인 수익을 얻기 위해선 매우 많은 노력이 필요합니다.

바이비트(Bybit)에서의 카피트레이딩(Copy trading)은 직접 사용자가 전문 트레이더를 지정하고, 전문 트 레이더의 매매 전략을 자동으로 따라 거래합니다. 작은 금액으로 전문 트레이더의 투자 전략을 볼 수 있어 자신의 투자 전략을 발전에 도움을 줄 수 있고, 개인적인 이유로 매매 거래에 많은 집중을 할 수 없는 사용자 의 효율적인 투자를 돕는 시스템 트레이딩입니다. 바이비트(Bybit) 에는 현재 198,663명의 사용자가 카피트 레이딩 서비스를 이용하고 있습니다.

바이비트의 카피트레이딩(Copy Trading) 사용자는 바이비트에 등록된 전문 트레이더를 직접 선택하여 실 시간으로 트레이더의 가상화폐 매수, 매도 내역을 따라 자동으로 거래가 체결됩니다. 거래에 사용하는 가상 화폐는 이용자의 지갑에 그대로 보유한 채, 바이비트(Bybit) 카피트레이딩 프로세스를 통해 매매 포지션을 공유합니다. 사용자는 전문 트레이더의 과거 거래내역과 최근 7일간의 수익율, 승률 등을 볼 수 있고 이를 통해 위험성향, 트레이더의 장점,단점 등을 직접 파악하여 선택 할 수 있습니다. 바이비트에 등록된 전문 트 레이더는 자신의 매매를 따라하는 이용자로부터 카피트레이딩으로 발생한 순이익의 10%를 보상 받습니다. 최대 500명까지 1명의 전문 트레이더를 카피 할 수 있으며, 인기가 많은 전문 트레이더는 모두 매진되어 더 이상 조인할 수 없는 상태 입니다.

바이비트의 카피트레이딩(Copy Trading)으로 거래 시 등록된 전문 트레이더의 거래를 실시간으로 미러링 합니다. 그리고 등록된 전문 트레이더가 거래를 체결하면, 자동으로 등록된 트레이더를 선정한 사용자도 동 일한 포지션의 거래가 체결됩니다. 사용자의 가상화폐 자산은 자신의 지갑에서 안전하게 보관되고 있습니 다. 가상화폐를 특정 누군가에게 전송할 필요 없이, 등록된 트레이더의 거래 포지션만 사용자의 계정에서 자동으로 체결됩니다. 그리고 사용자는 자신이 선정한 트레이더와 동일한 투자 비중으로 투자하도록 설정 할 수 있고, 동일한 자금을 투자하도록 설정 할 수 있습니다.

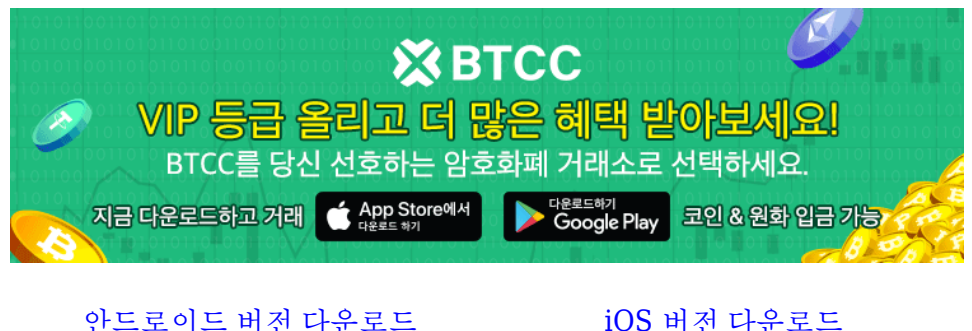

[신규 유저 한정 이벤트\(입금 및 거래 시](https://www.btcc.com/ko-KR/promotions/newcomer/task?pno=AB230615A00151&utm_source=GW_SEO&inviteCode=%20&utm_medium=15000U&utm_campaign=A59951) [10,055USDT](https://www.btcc.com/ko-KR/promotions/newcomer/task?pno=AB230615A00151&utm_source=GW_SEO&inviteCode=%20&utm_medium=15000U&utm_campaign=A59951) [보상\) <<<<](https://www.btcc.com/ko-KR/promotions/newcomer/task?pno=AB230615A00151&utm_source=GW_SEO&inviteCode=%20&utm_medium=15000U&utm_campaign=A59951)

## 바이비트 거래소**(Bybit)**의 장점

1. 지정가 수수료가 매우 저렴합니다. 불과 0.01%밖에 하지 않으며, 바이낸스와 비트겟이 0.02%라는 것을 감안한다면 두배나 저렴한 편입니다. 덕분에 Maker(지정가)로만 주문을 한다면 수수료 한푼 안내고 오히 려 돈을 더 받으면서 거래가 가능한 것은 큰 장점입니다.

상당수 거래소는 지정가주문과 시장가주문의 수수료가 똑같거나 지정가 주문쪽에 약간의 수수료를 감해주 는 편이지만 바이비트는 지정가로 주문시 오히려 수수료를 돌려받습니다.

2. 저렴한 가상화폐 거래 수수료와 높은 할인 코드 할인율

3. 전문 트레이더의 거래를 카피하는 카피트레이딩(Copy Trading) 시스템 운영

4. 신원인증 없이 레버리지 선물거래 가능

5. 업비트, 빗썸 등 국내거래소에서 가상자산 출금 가능한 거래소로 지정

6. 높은 레버리지 거래 가능:

바이비트(Bybit)는 레버리지 거래를 지원하여 트레이더들이 보유 자금에 비해 더 큰 포지션을 취할 수 있습 니다. 최대 100배까지의 레버리지를 제공하며, 작은 움직임에도 큰 수익을 얻을 수 있습니다.

7. 안정적인 거래 시스템:

바이비트(Bybit)는 안정적인 거래 시스템을 운영하여 거래의 신속성과 신뢰성을 보장합니다. 강력한 거래 엔진과 고성능 시스템을 통해 주문 실행 속도를 높이고 거래 지연을 최소화합니다. 이는 트레이더들이 원활 한 거래를 할 수 있는 환경을 제공합니다.

# 바이비트 거래소**(Bybit)** 의 단점

1. 지정가로 주문을 걸어놓을 경우 거래 체결이 잘 안된다는 점이 있다는 것입니다.

2. 한국어 서비스가 없기 때문에 구글 번역 이용 필요합니다.

3. 원화(KRW) 직접 입금이 불가합니다.

4. 일부 가상화폐 상시 출금 불가(한국 시간 기준 09시, 17시, 01시 3회 일괄 출금)

5. 현물 시장 주문 수량이 적어 슬리피지가 발생합니다.

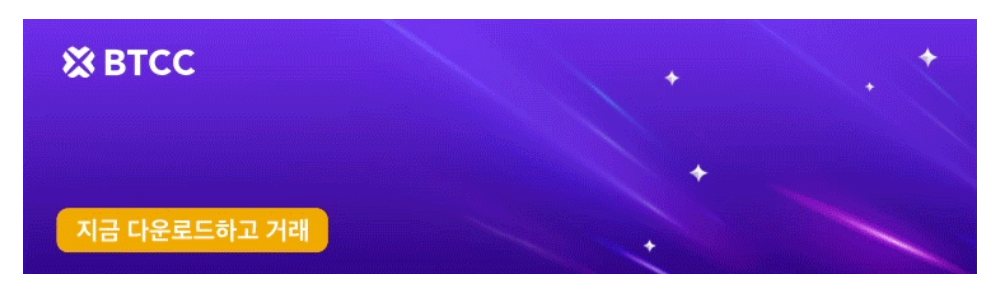

[안드로이드 버전 다운로드](https://operation.onelink.me/yxkn/r6evw3gw) [iOS](https://operation.onelink.me/yxkn/th3k4yjp) [버전 다운로드](https://operation.onelink.me/yxkn/th3k4yjp) [신규 유저 한정 이벤트\(입금 및 거래 시](https://www.btcc.com/ko-KR/promotions/newcomer/task?pno=AB230615A00151&utm_source=GW_SEO&inviteCode=%20&utm_medium=15000U&utm_campaign=A59951) [10,055USDT](https://www.btcc.com/ko-KR/promotions/newcomer/task?pno=AB230615A00151&utm_source=GW_SEO&inviteCode=%20&utm_medium=15000U&utm_campaign=A59951) [보상\) <<<<](https://www.btcc.com/ko-KR/promotions/newcomer/task?pno=AB230615A00151&utm_source=GW_SEO&inviteCode=%20&utm_medium=15000U&utm_campaign=A59951)

바이비트 거래소의 커뮤니티

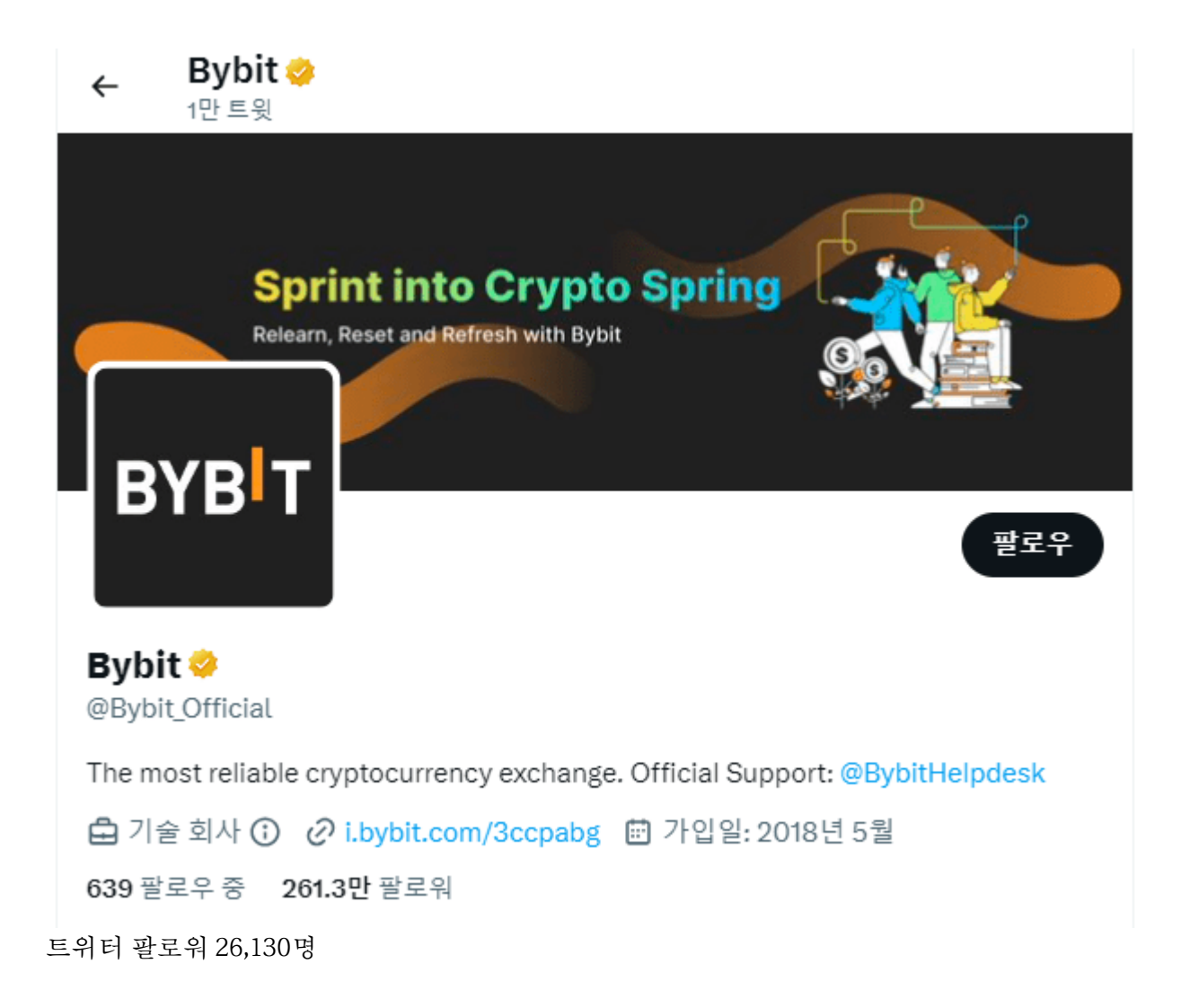

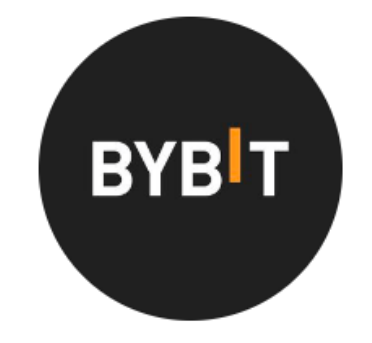

bybit\_official 팔로우 메시지 보내기 팔로워 12.6만 게시물 1225 팔로우 45

**Bybit** The most reliable cryptocurrency exchange. shor.by/Bybit

인스타 팔로워 12,600명

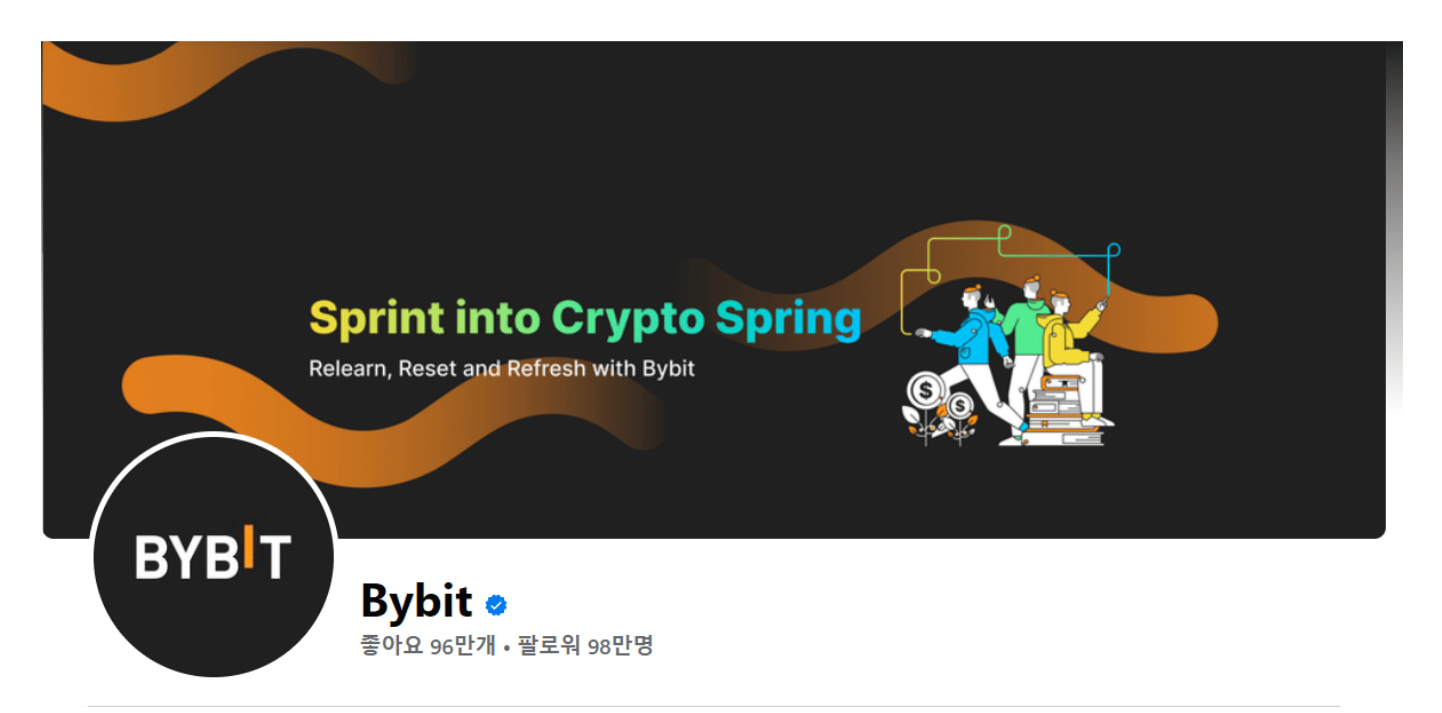

페이스북 팔로워 98,000명

# 바이비트**(Bybit)** 거래소 가입방법

1. 바이비트 홈페이지 접속하기 https://www.bybit.com/

2. 회원 가입 정보 입력

바이비트(Bybit)에 접속했다면, 이제 회원 가입을 해야 합니다. 이때 2가지 중 선택해야합니다.

(1) 이메일 아이디로 바이비트 가입하기

바이비트(Bybit)에 이메일 아이디로 가입하는 경우, 아이디를 이메일 주소로 입력합니다. 바이비트는 이용 자가 가입한 이메일이 실제 이용자의 이메일인지 확인하기 위하여, 가입할 때 입력한 이메일로 인증번호 메 일을 발송합니다. 그러므로 실제로 사용 중이거나, 메일을 수신 할 수 있는 이메일 주소를 입력해야 합니다. 비밀번호의 경우 특수문자는 필수 요구 사항이 아니며, 최소 8자 이상, 대문자와 소문자 그리고 숫자를 1개 이상 사용해야 합니다.

바이비트에서 이용자의 이용 지역이 접속 제한된 국가에서 사용하는지 물어보는 질문에 'NO' 를 클릭합니 다. 참고로 대한민국에서 접속하는 모든 이용자는 바이비트 거래소를 이용할 수 있습니다.

바이비트(Bybit)는 가입하는 이용자의 이메일 주소로 인증 번호가 포함된 메일을 발송합니다. 인증 번호를 메일에서 확인하고 입력하면, 바이비트 가입 절차가 완료됩니다.

(2) 핸드폰 번호를 아이디로 하여 바이비트 가입하기

- 바이비트 가입 가능 국가 확인
- 핸드폰 번호를 아이디로 하여 바이비트 가입
- 핸드폰 번호를 아이디로 하여 가입하는 경우에는 핸드폰 번호를 입력하여 가입합니다.

3. 보안 인증 연결

바이비트(Bybit)에서 보안인증은 바이비트에서 출금하려면 필수적으로 완료해야 합니다.

바이비트의 보안인증 중 가장 쉽고 많이 채택하는 인증은 구글OTP인 2단계 인증(Google Two Factor Authentication)입니다.

4. 신원인증 하기

바이비트(Bybit)에서는 신원인증을 완료 하지 않아도 선물 거래 서비스를 이용할 수 있습니다. 참고로 빗썸 거래소에서 바이비트 계정의 지갑 주소를 빗썸 거래소 출금 주소로 등록하면, 가상화폐 입금과 출금을 원활 하게 할 수 있습니다. 하지만 업비트에서는 100만원 이상의 가상화폐를 바이비트로 전송하기 위해서 업비 트 계정 신원과 바이비트 계정의 신원이 일치해야 합니다. 100만원 이상의 금액을 전송하는 경우에는 신원 인증(KYC)을 완료하여야 업비트로 입금이 가능합니다.

원활한 자산의 이동을 위해서 신원인증(KYC) 최소 1단계를 완료하는 것이 좋습니다. 계정&보안(Account & Security)에서 신원인증(Identity Verification)을 클릭합니다.

바이비트의 신원인증 (KYC인증) 1단계는 주민등록증, 운전면허증, 여권의 앞면, 뒷면을 제출하고 카메라를 이용하여 셀카 촬영 즉 얼굴 인증을 하면 완료할 수 있습니다. 참고로 카메라를 이용해야 하므로 노트북이 나 핸드폰을 이용하는 것이 편리합니다. 제출한 양식이 검토되고 승인되면 바이비트 계정을 사용할 수 있습 니다.

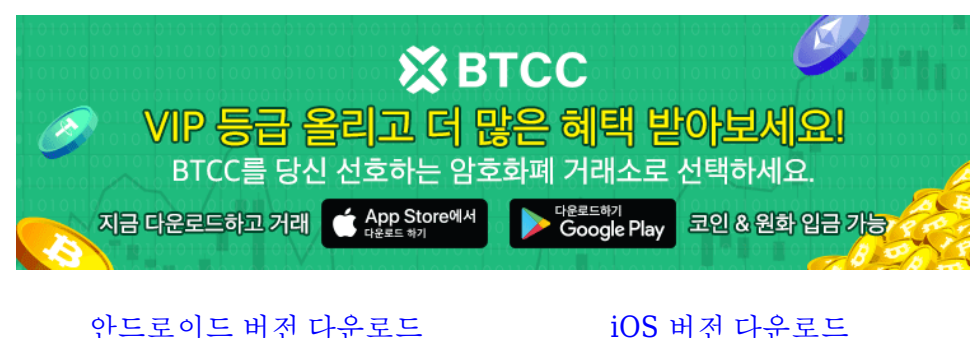

[신규 유저 한정 이벤트\(입금 및 거래 시](https://www.btcc.com/ko-KR/promotions/newcomer/task?pno=AB230615A00151&utm_source=GW_SEO&inviteCode=%20&utm_medium=15000U&utm_campaign=A59951) [10,055USDT](https://www.btcc.com/ko-KR/promotions/newcomer/task?pno=AB230615A00151&utm_source=GW_SEO&inviteCode=%20&utm_medium=15000U&utm_campaign=A59951) [보상\) <<<<](https://www.btcc.com/ko-KR/promotions/newcomer/task?pno=AB230615A00151&utm_source=GW_SEO&inviteCode=%20&utm_medium=15000U&utm_campaign=A59951)

## 바이비트**(Bybit)** 거래소 사용방법

1. 계정 생성 및 로그인

2. 자금 입금: "자금" 또는 "지갑" 메뉴로 이동하여 원하는 암호화폐를 입금합니다. 입금 주소를 생성하고 해 당 주소로 송금합니다.

3. 거래 주문하기: "거래" 또는 "거래소" 메뉴로 이동하여 거래할 암호화폐를 선택합니다. 거래 창에서 원하 는 거래 유형(시장가, 지정가 등)을 선택하고 거래량 및 가격을 입력합니다. 거래를 확인하고 주문을 제출합 니다.

4. 거래 내역 확인: 거래 내역 탭에서 거래 주문 및 거래 기록을 확인할 수 있습니다. 오픈된 포지션, 주문 취 소 등의 작업을 수행할 수 있습니다.

5. 포지션 관리: 오픈된 포지션을 관리하려면 "포지션" 탭으로 이동하여 포지션 진입 가격, 마진 요건, 이익 실현 등을 확인하고 조정할 수 있습니다.

6. 보안 설정: 보안을 강화하기 위해 2차 인증(2FA)을 설정하고 비밀번호를 강력하게 유지하는 등의 보안 조 치를 취합니다.

7. 자금 출금: 필요한 경우 자금을 출금할 수 있습니다. "자금" 또는 "지갑" 메뉴로 이동하여 출금할 암호화 폐를 선택하고 출금 주소와 금액을 입력한 후 출금 요청을 제출합니다.

## 2023년 바이비트**(Bybit)** 거래 수수료 정보

바이비트(Bybit)에서 현물 거래 시, 메이커 수수료는 0.10%, 테이커 수수료는 0.10%가 부과됩니다. 반면에, 바이비트의 파생상품(선물) 거래에서는 메이커 수수료 0.01%, 테이커 수수료 0.06%가 부과됩니다. 참고로 이러한 수수료는 일반 사용자에게 해당되며, 바이비트 거래소에서의 등급이 높아질수록 수수료율은 감소 합니다.

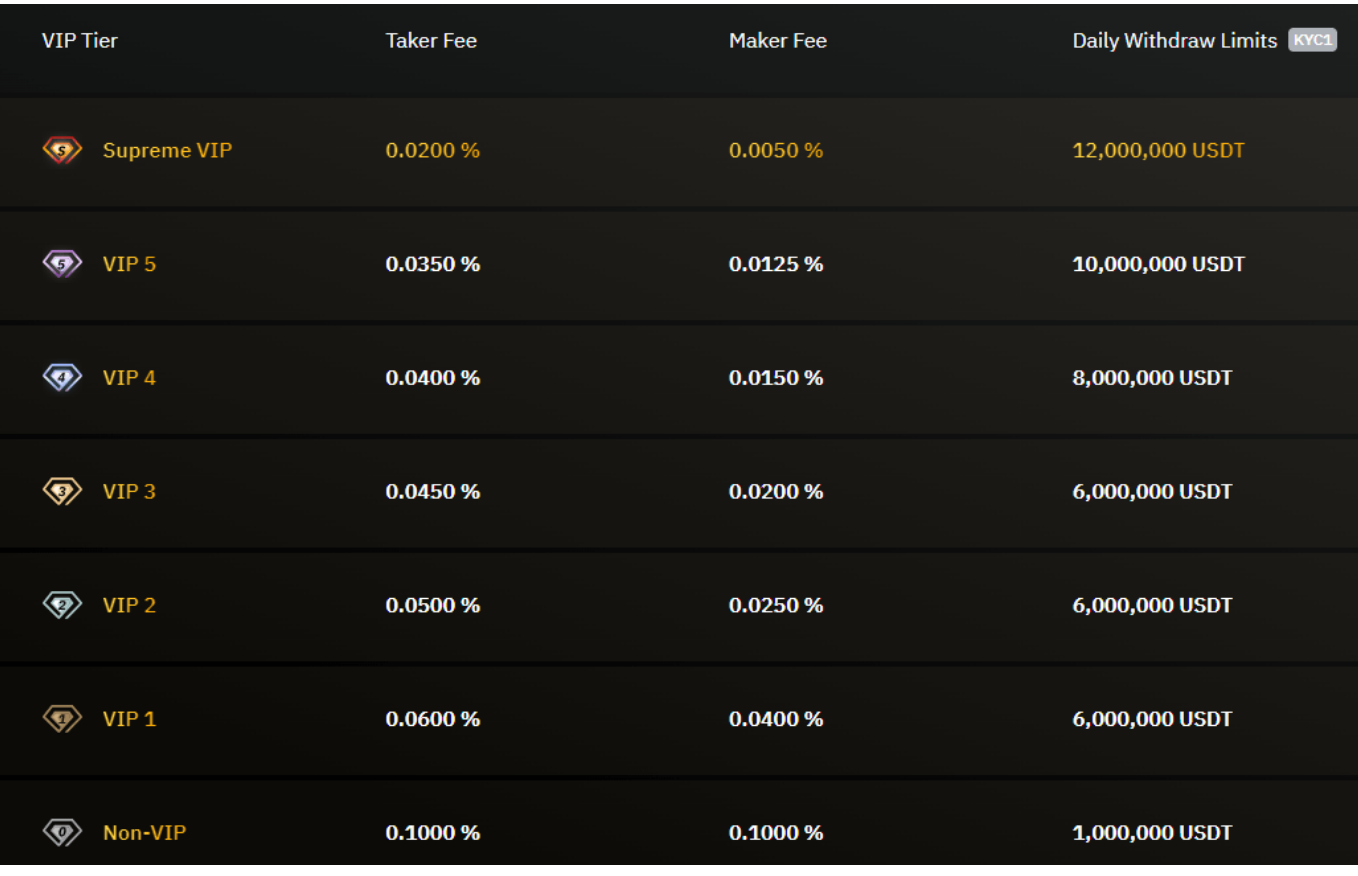

- 현물 지정가 수수료 (Spot Maker) 0.10%
- 현물 시장가 수수료 (Spot Taker) 0.10%
- 파생상품 지정가 수수료 (Derivatives Maker) 0.01%
- 파생상품 시장가 수수료 (Derivatives Taker) 0.06%

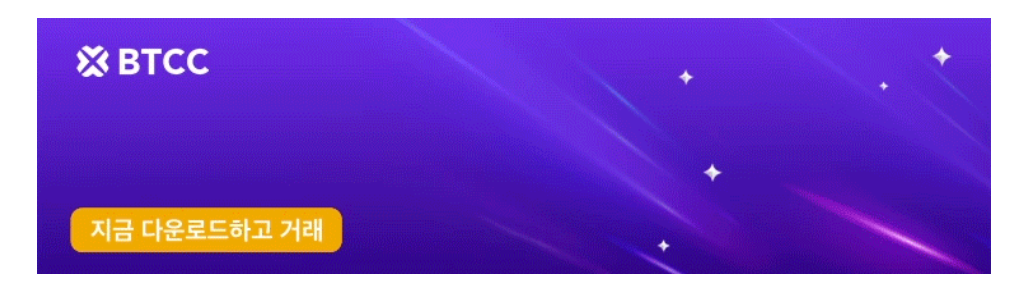

[안드로이드 버전 다운로드](https://operation.onelink.me/yxkn/r6evw3gw) [iOS](https://operation.onelink.me/yxkn/th3k4yjp) [버전 다운로드](https://operation.onelink.me/yxkn/th3k4yjp) [신규 유저 한정 이벤트\(입금 및 거래 시](https://www.btcc.com/ko-KR/promotions/newcomer/task?pno=AB230615A00151&utm_source=GW_SEO&inviteCode=%20&utm_medium=15000U&utm_campaign=A59951) [10,055USDT](https://www.btcc.com/ko-KR/promotions/newcomer/task?pno=AB230615A00151&utm_source=GW_SEO&inviteCode=%20&utm_medium=15000U&utm_campaign=A59951) [보상\) <<<<](https://www.btcc.com/ko-KR/promotions/newcomer/task?pno=AB230615A00151&utm_source=GW_SEO&inviteCode=%20&utm_medium=15000U&utm_campaign=A59951)

# 바이비트**(Bybit)** 입금 및 출금 정보

2022년 3월에 대한민국에서 시행된 트레블룰로 인하여, 국내거래소에서 해외거래소로 100만원 이상의 가 상화폐를 전송하는 경우, 그리고 해외거래소에서 국내거래소로 100만원 이상의 가상화폐를 전송하는 경우 모두 국내거래소 계정에 등록된 개인정보와 해외거래소에 등록된 개인정보가 일치해야 합니다.

바이비트(Bybit) 거래소에 가상화폐를 입금할 수 있는 방법은 바이비트 계정 지갑으로 가상화폐 전송과 카 드결제를 통한 가상화폐 간편 구매가 있습니다. 한국 이용자의 경우 국내 거래소에서 가상화폐를 구입하여 바이비트 거래소에 전송하는 방법만 이용 할 수 있습니다. 바이비트 거래소는 트레블룰에 따라 가상자산 사 업자로 신고한 업비트, 빗썸, 코인원, 코빗 거래소에서 출금가능한 해외 거래소로 선정되어 있습니다. 바이 비트 거래소에 입금 가능한 가상화폐는 현물시장에서 거래가 가능한 모든 가상화폐의 입금이 가능합니다.

## 바이비트**(Bybit)**에 입금하는 방법

#### 1. 업비트에서 출금하여 바이비트**(Bybit)**로 입금하는 방법

업비트나 빗썸과 같은 국내 비트코인 거래소에서 코인을 매수 한 후에 바이비트(Bybit)로 전송해야 합니다.

 $\Box$ 국내 거래소 현금 입금

2⃣국내 거래소에서 코인 구매

3⃣바이비트(Bybit) 지갑(주소)로 코인 전송

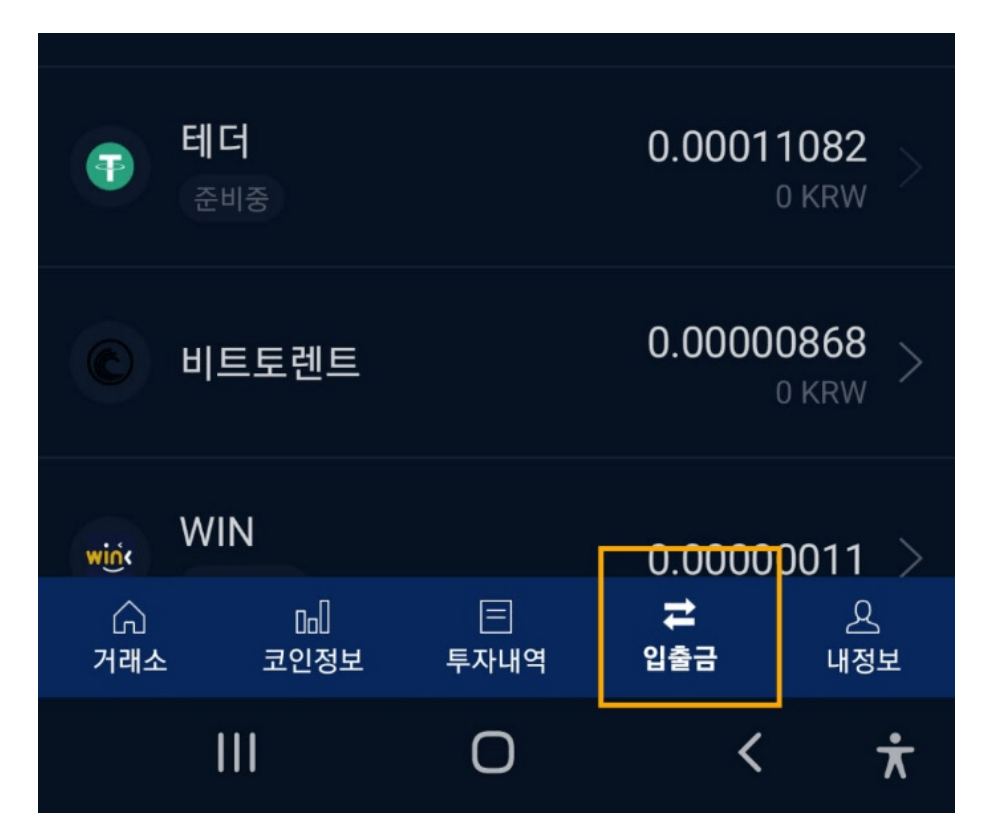

업비트 입출금: 하단에 입출금을 클릭 해주세요.

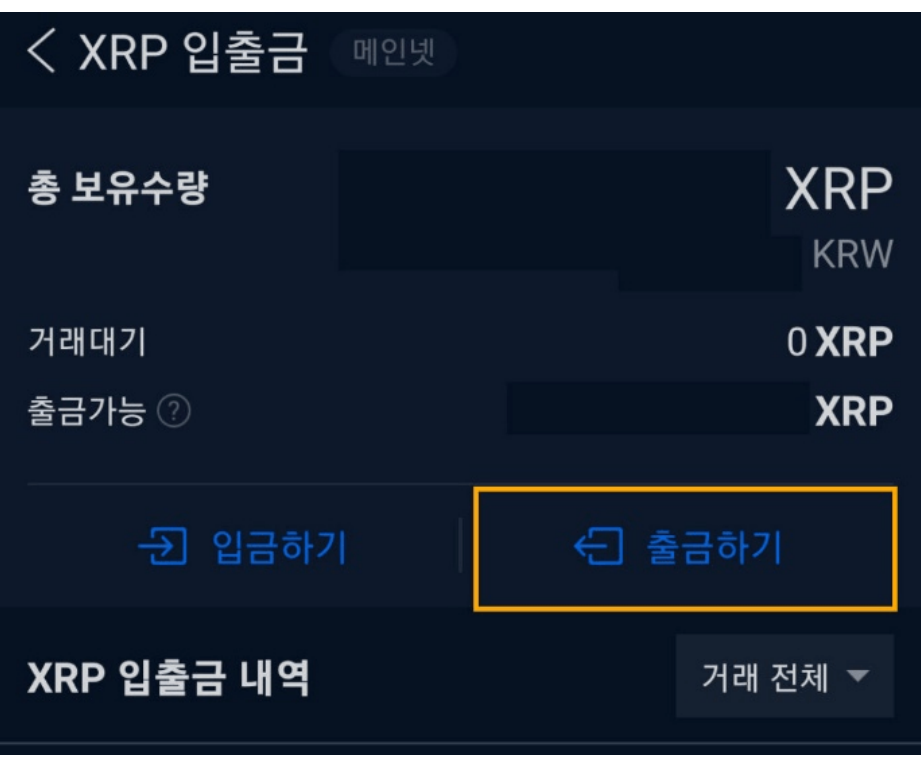

출금하기 클릭

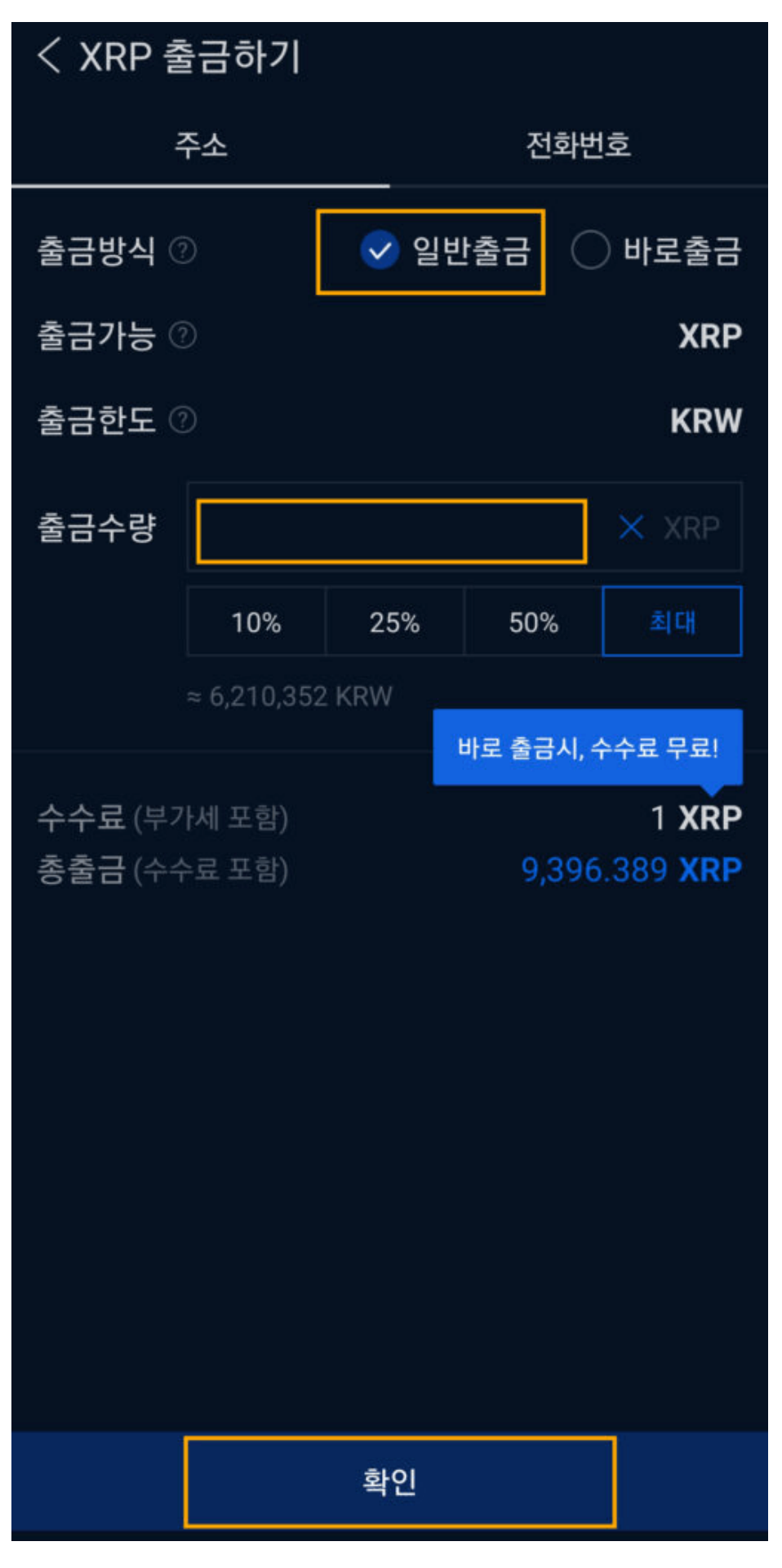

업비트 출금 바이비트 입금 :일반 출금 선택 후 출금 수량을 입력해주세요. 그리고 확인을 누르면 됩니다.

# < XRP 출금하기 100만원 이상 출금 시 업비트와 연동된 거래소에서만 출금을 신청할 수 있습니다. 지갑종류 √ 거래소 지갑 받는사람 주소 OR코드 주소선택 데스티네이션 태그 받는 사람의 2차 주소 입력(선택) 출금 내역에 표기(선택) 확인

바이비트 선택 후 주소 태그 입력:

지갑 종류에는 바이비트 bybit, 받는 사람 주소 및 데스티네이션 태그를 입력 후 확인을 누르면 됩니다. 그 후 본인이 설정한 인증을 완료하면 출금 신청 (바이비트 입금 신청) 이 완료됩니다.

## 2. 자세한 입금 방법

- 1. 바이비트 웹사이트에 로그인합니다.
- 2. 대시보드에서 "자금" 또는 "지갑" 메뉴를 선택합니다.
- 3. "입금" 옵션을 선택합니다.
- 4. 입금하려는 암호화폐를 선택합니다.
- 5. 입금 주소를 생성합니다. 이 주소는 암호화폐를 보낼 송금 주소입니다.
- 6. 생성된 입금 주소를 복사하거나 QR 코드를 스캔하여 송금할 암호화폐를 보낼 지갑에서 해당 주소로 송금합니다.
- 7. 송금 시에는 정확한 입금 주소를 입력하고, 충분한 잔액을 보유하고 있는지 확인해야 합니다.
- 8. 암호화폐 송금이 완료되면 바이비트의 입금 주소로 전송됩니다.

3. 리플로 입금할 경우 절차

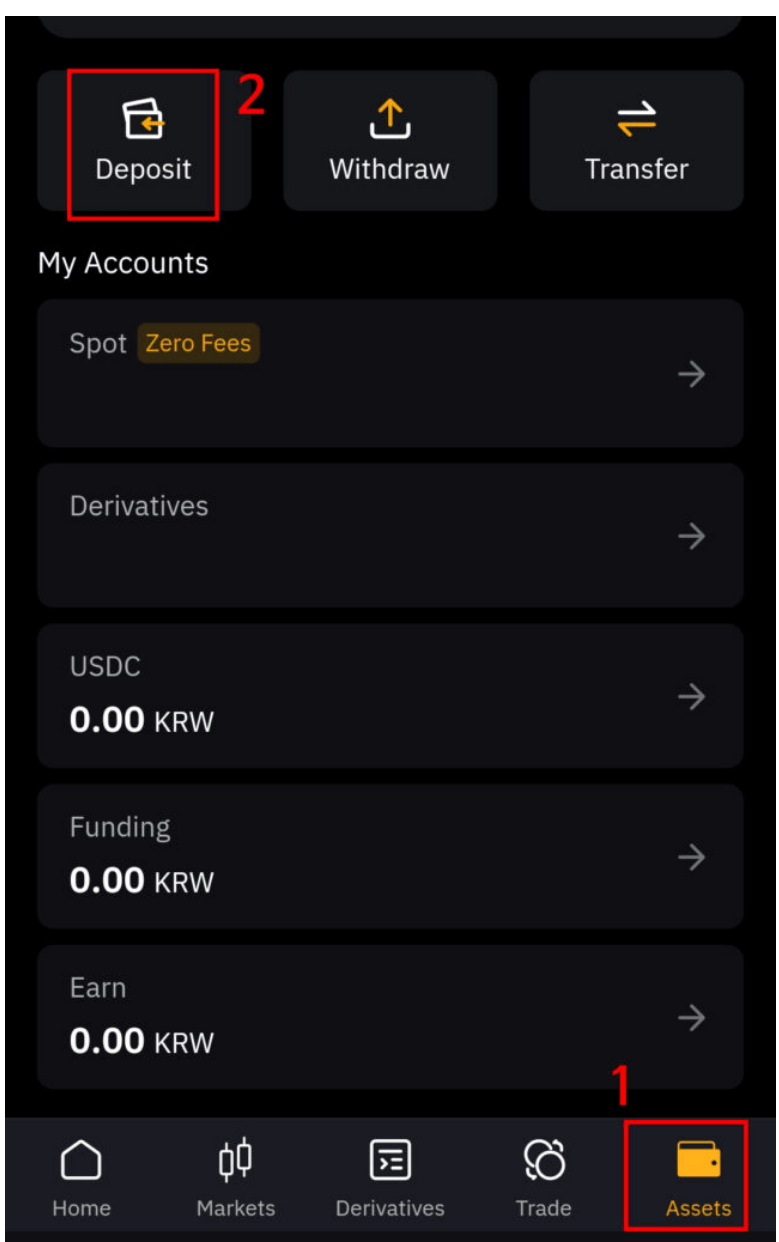

바이비트 모바일 앱에서 Assets 클릭 후 Deposit을 눌러주세요.

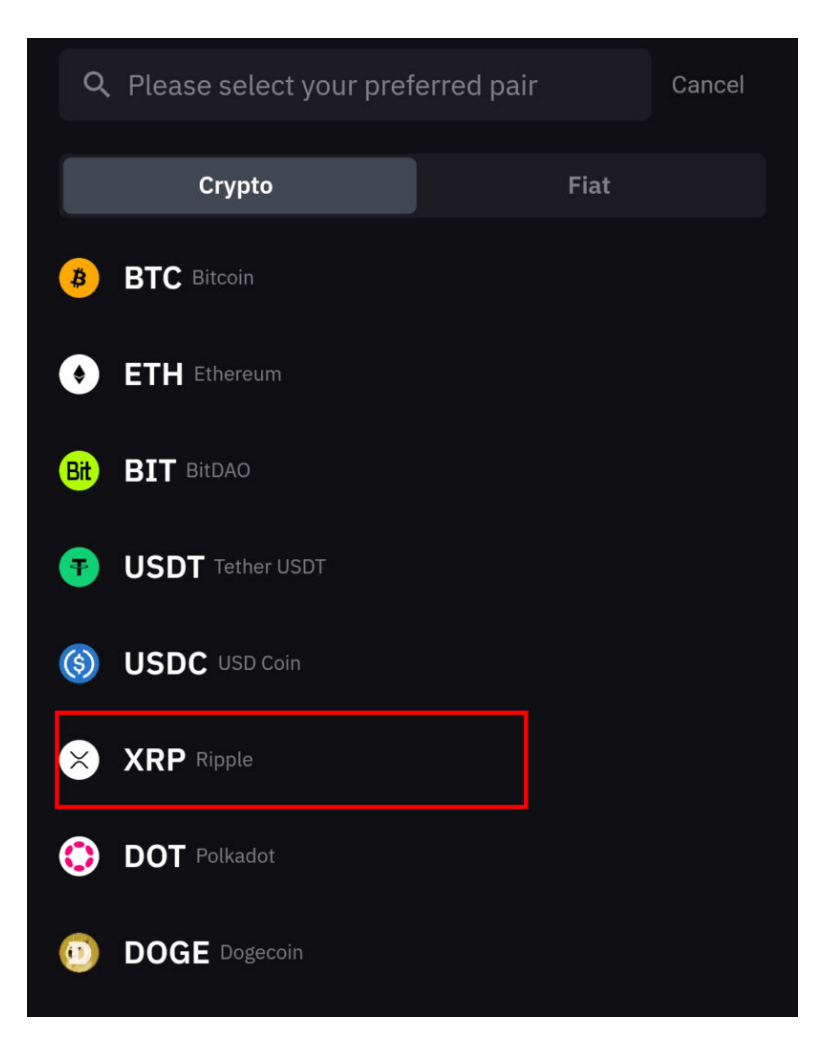

모바일 앱에서 리플을 선택해주세요.

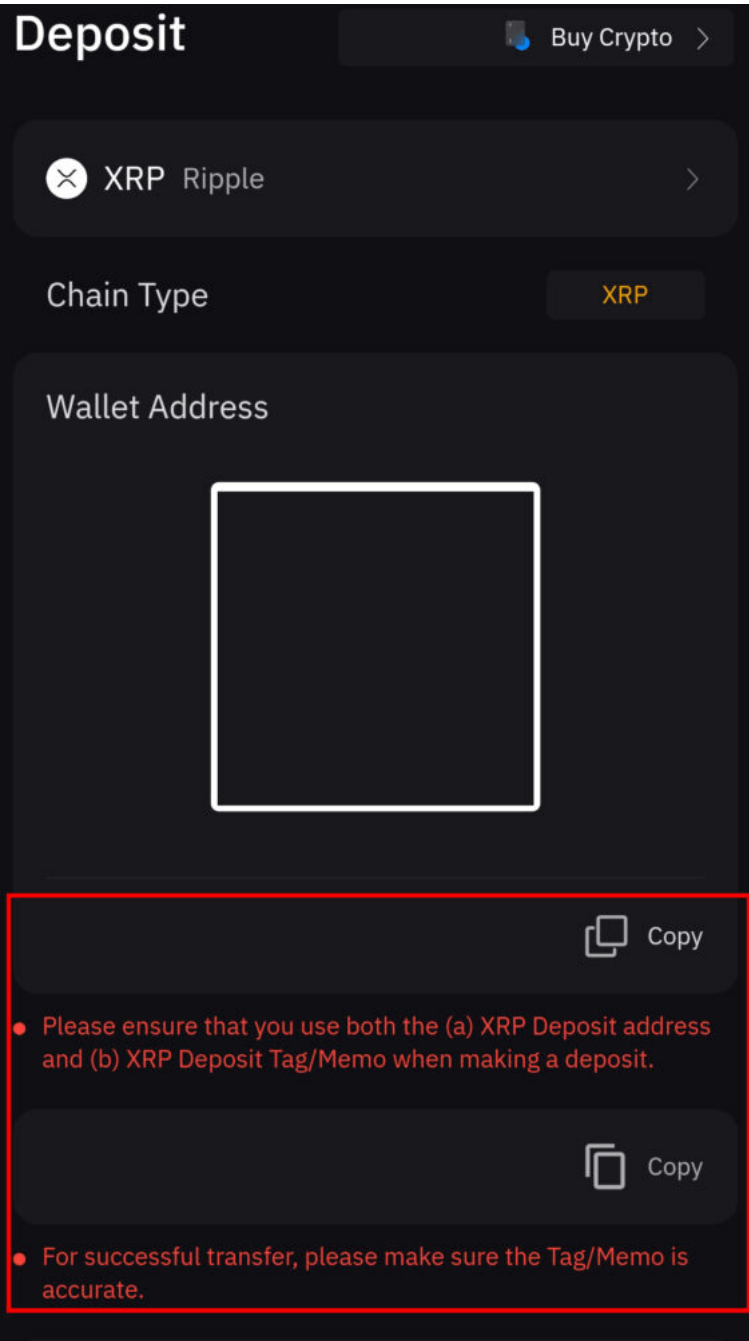

리플 지갑 바코드 및 주소, 태그 번호가 나오며,주소 및 태그를 업비트 출금 계좌에 입력하면 됩니다.

## 바이비트**(Bybit)**에서 출금하는 방법

- 1. 바이비트(Bybit) 웹사이트에 로그인합니다.
- 2. 대시보드에서 "자금" 또는 "지갑" 메뉴를 선택합니다.
- 3. "출금" 옵션을 선택합니다.
- 4. 출금하려는 암호화폐를 선택합니다.
- 5. 출금할 암호화폐의 주소를 입력합니다. 이 주소는 암호화폐를 받을 지갑의 주소입니다. 정확한 주소 를 입력해야 합니다.
- 6. 출금 금액을 입력합니다. 출금 가능한 최소 및 최대 금액에 유의해야 합니다.
- 7. 보안을 강화하기 위해 2차 인증(2FA)을 통해 자신의 신원을 인증합니다. 출금 요청을 제출합니다.
- 8. 보안 절차를 통과하면 출금 요청이 처리됩니다.

# 바이비트에서 **BTCC** 거래소로 출금

## 단계1: 출금 전 준비 **: USDT**를 **XRP**로 전환하기

출금 전 USDT를 XRP로 전환하기 위해서는 아래의 자료를 따라 하면 된다.

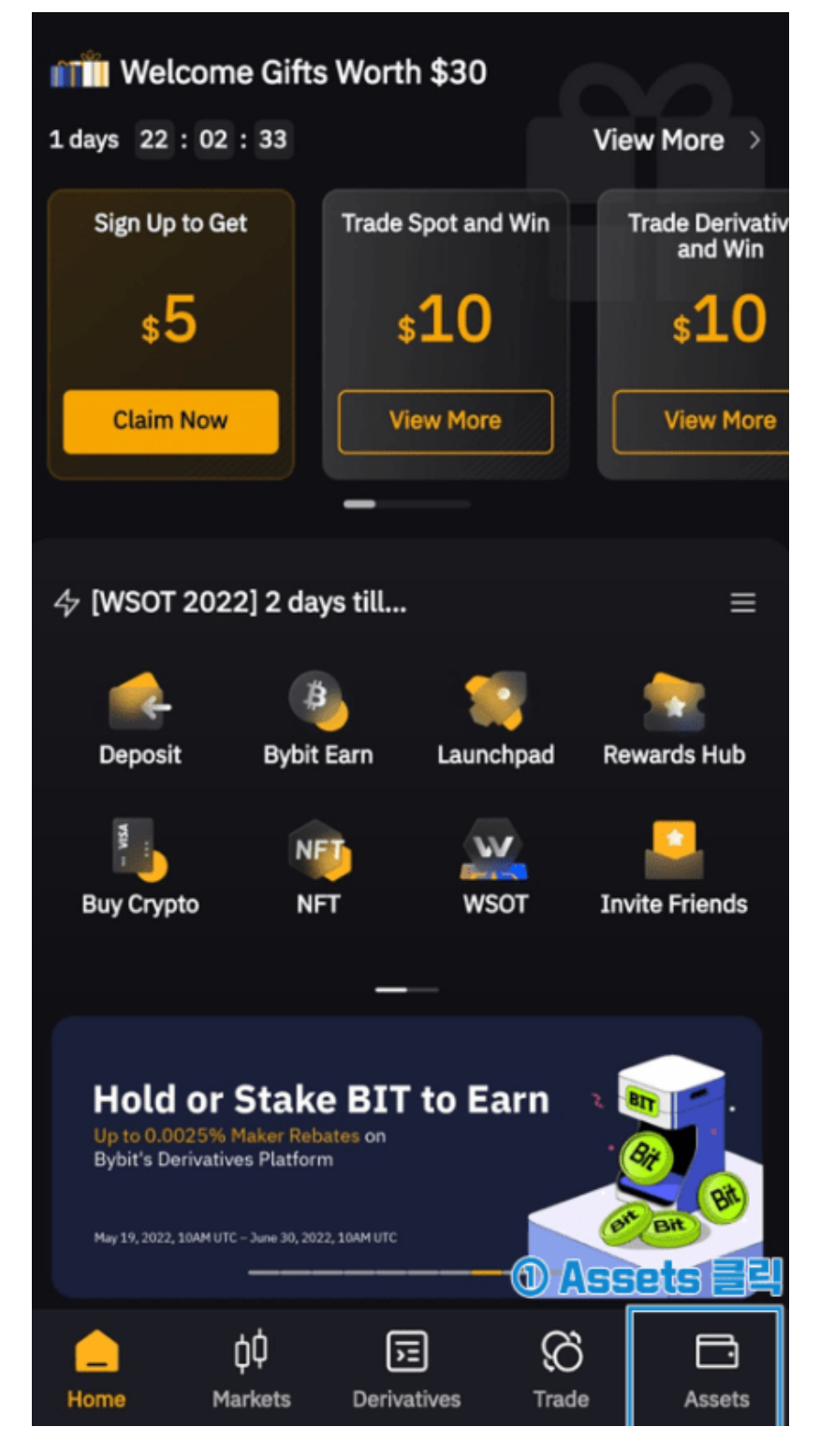

1) 메인화면 하단의 Assets를 클릭합니다.

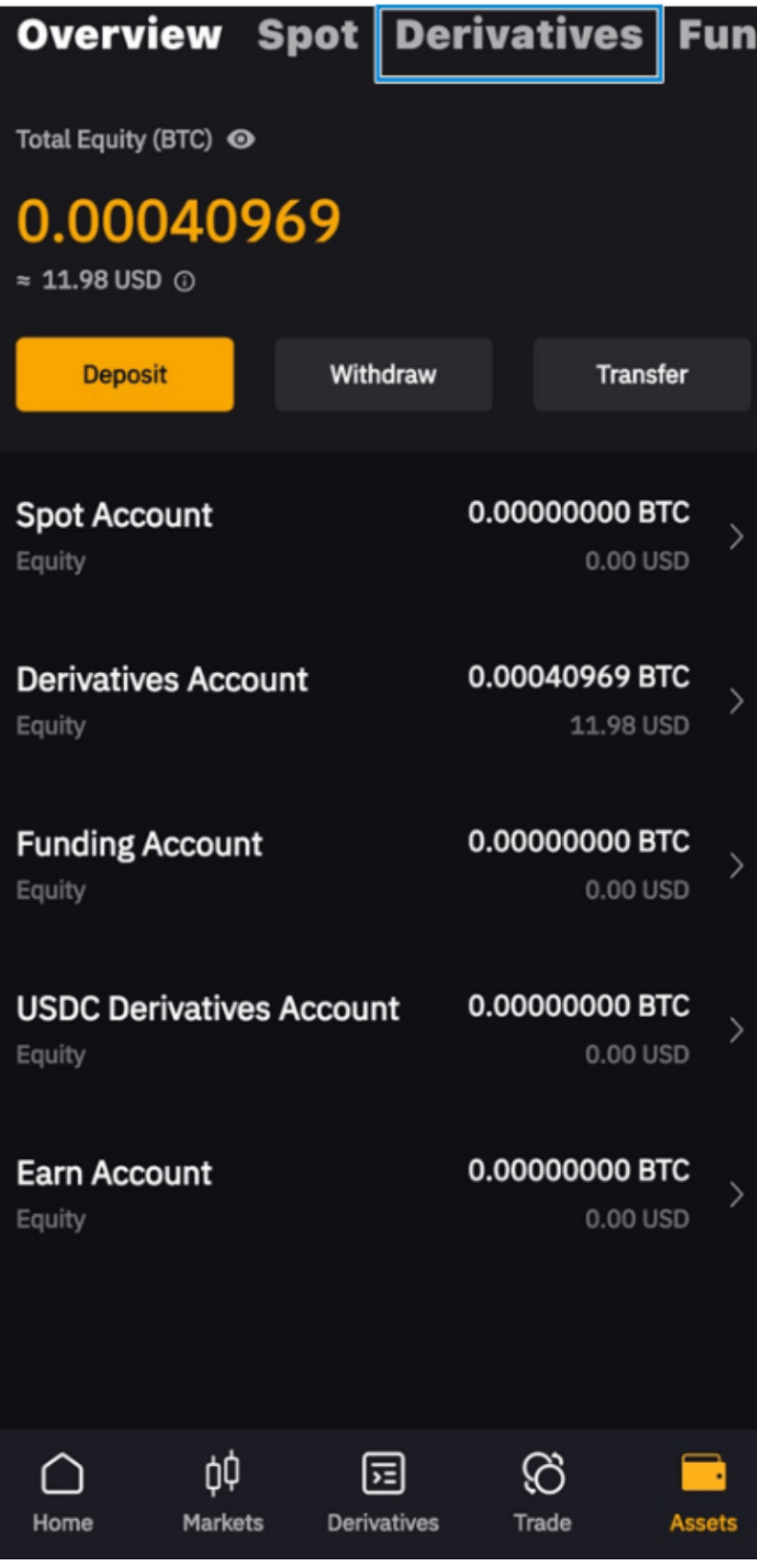

2) Derivatives를 클릭합니다.

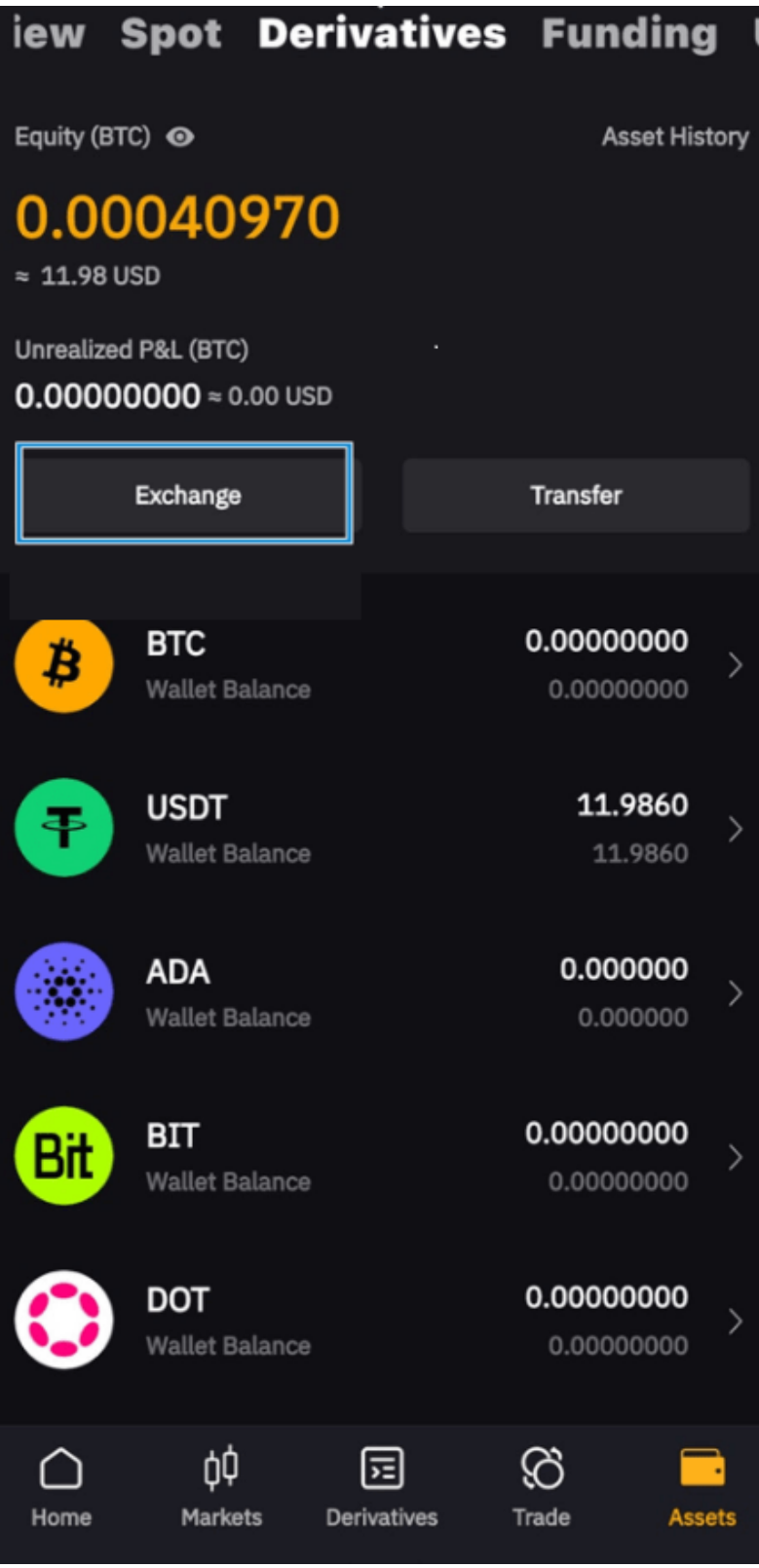

3) Exchange를 선택합니다.

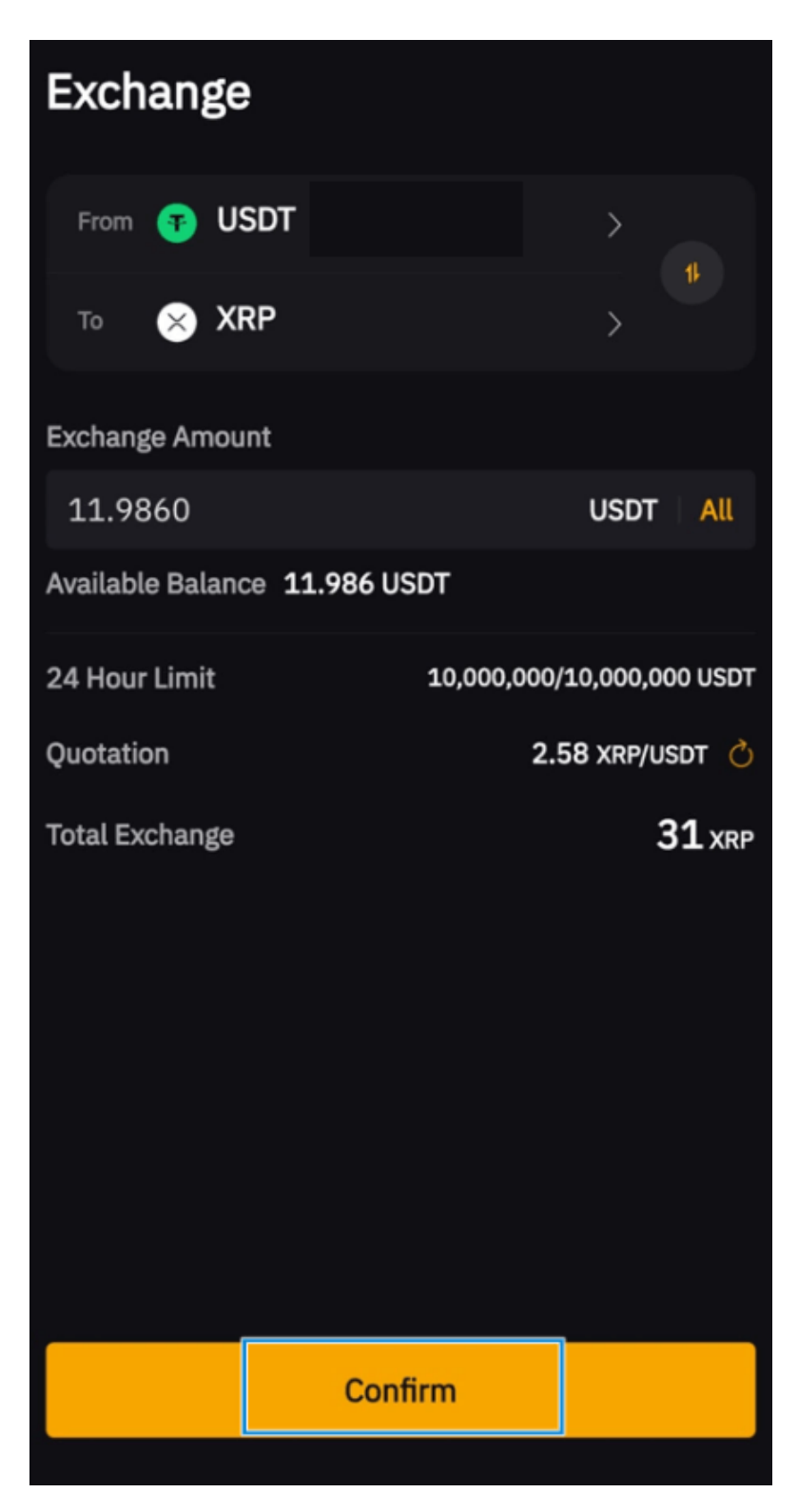

4) From에 USDT,To에 XRP로 설정합니다.

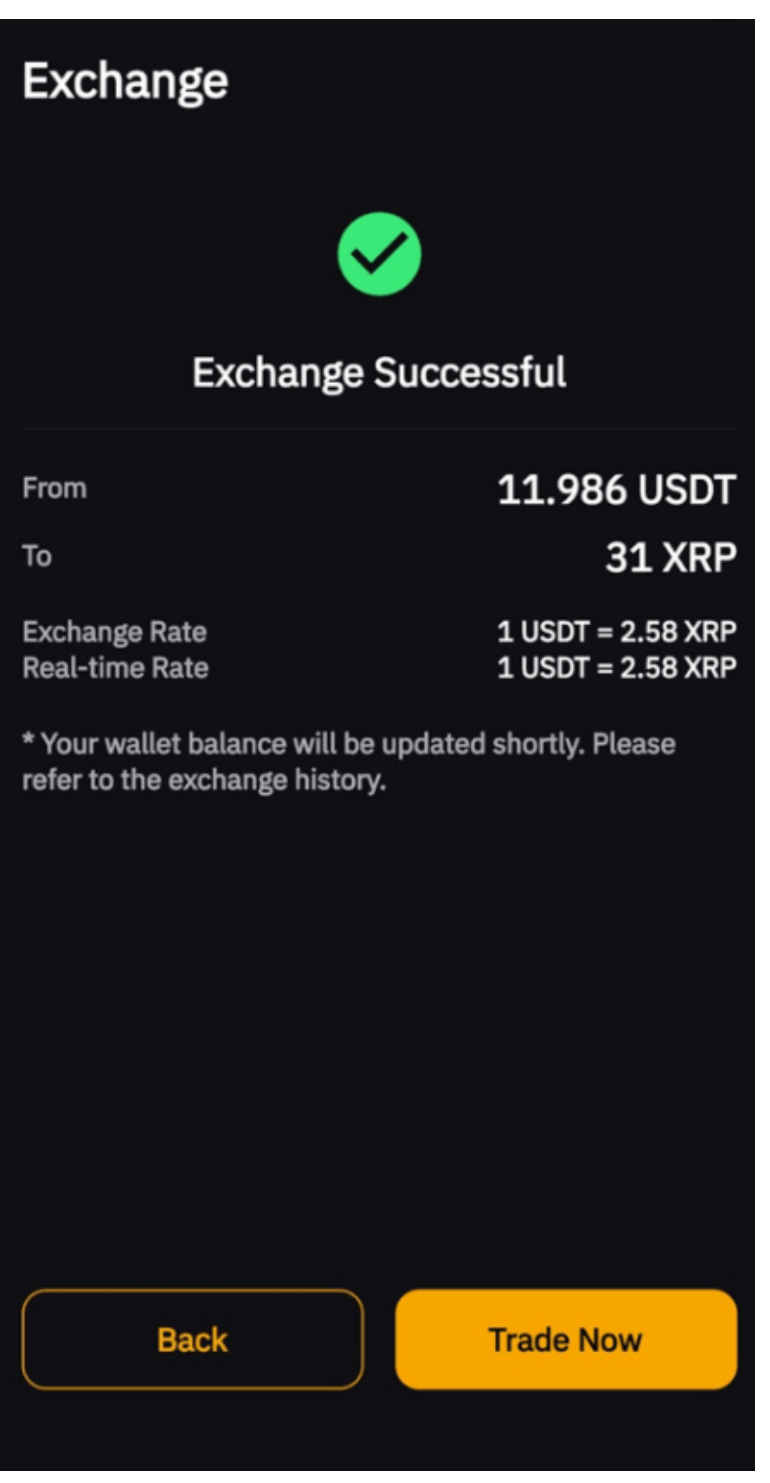

5) 바꿀 수량을 선택한 후 Confirm을 클릭한다.

## 단계**2:BTCC**거래소에서 리플**(XRP)**입금 주소 복사

1)앱 중앙에서 "입금" 을 클릭합니다.

2) 입금할 코인([리플](https://www.btcc.com/ko-KR/academy/research-analysis/ripple-xrp-price-prospect-prediction-2022) [XRP](https://www.btcc.com/ko-KR/academy/research-analysis/ripple-xrp-price-prospect-prediction-2022))을 선택하고 입금 화면으로 이동합니다.

3)BTCC 계정에서 XRP 입금 주소를 복사하여 저장합니다.

4)XRP를 입금할 경우 XRP 태그도 함께 입력하셔야 합니다. 태그를 누락하면 입금이 되지 않으므로 꼭 주의 하시기 바랍니다.

## 단계3: 바이비트에서 **BTCC**로 입금

주의 사항 입금은 건당 900XRP 미만이어야 하며 여러번 입금이 가능합니다. 1.이 주소는 XRP주소입니다.이 주소에 XRP이외 다른 암호 화폐를 입금하지 마십시오. 그렇지 않으면 자산이 손실될 수 있습니다. 2.최소 입금 금액은 2XRP이며, 이 금액보다 작은 입금 금액은 적립되지 않으며 반환 받으실 수 없습니다. 3.이 주소에 입금이 이루어지려면 네트워크 노드를 확인해야하며 네트워크 혼잡에 따라 계좌에 반영되는 속도에 영향을 줄 수 있습니다. XRP가 도착할 때까지 잠시 기다려주십시오.

지금 코인 구매 >

다

리플 데스티네이션 태그 3787

입금 XRP

블록체인 네트워크

**Ripple** 

입금 주소

입금 주소와 태그 둘 다 필요 합니다.

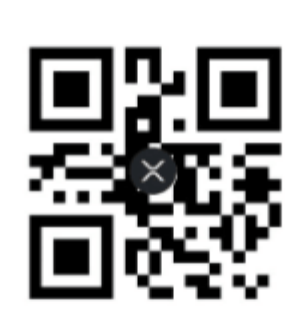

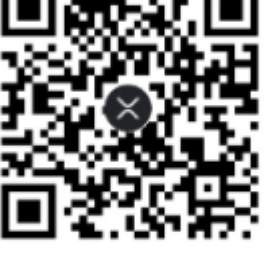

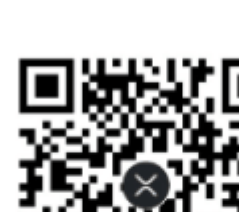

r3YHSMxga8zMnpjwMAtu9zNAsT8K4pBA

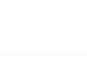

 $\rightleftharpoons$ 

다

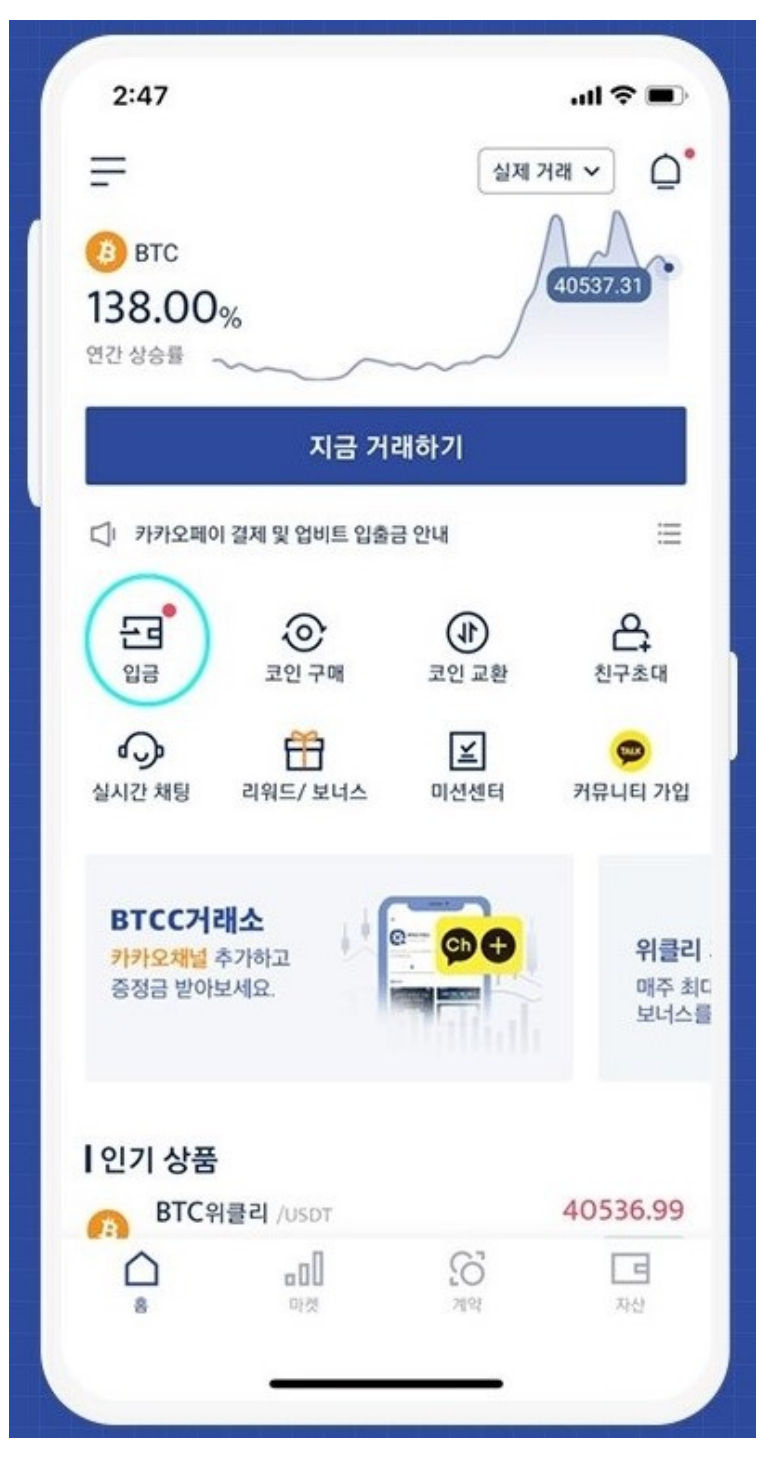

1) BTCC거래소 앱의 홈에서 "입금"을 클릭하거나 앱 우측 하단에서 "자산"을 클릭합니다.

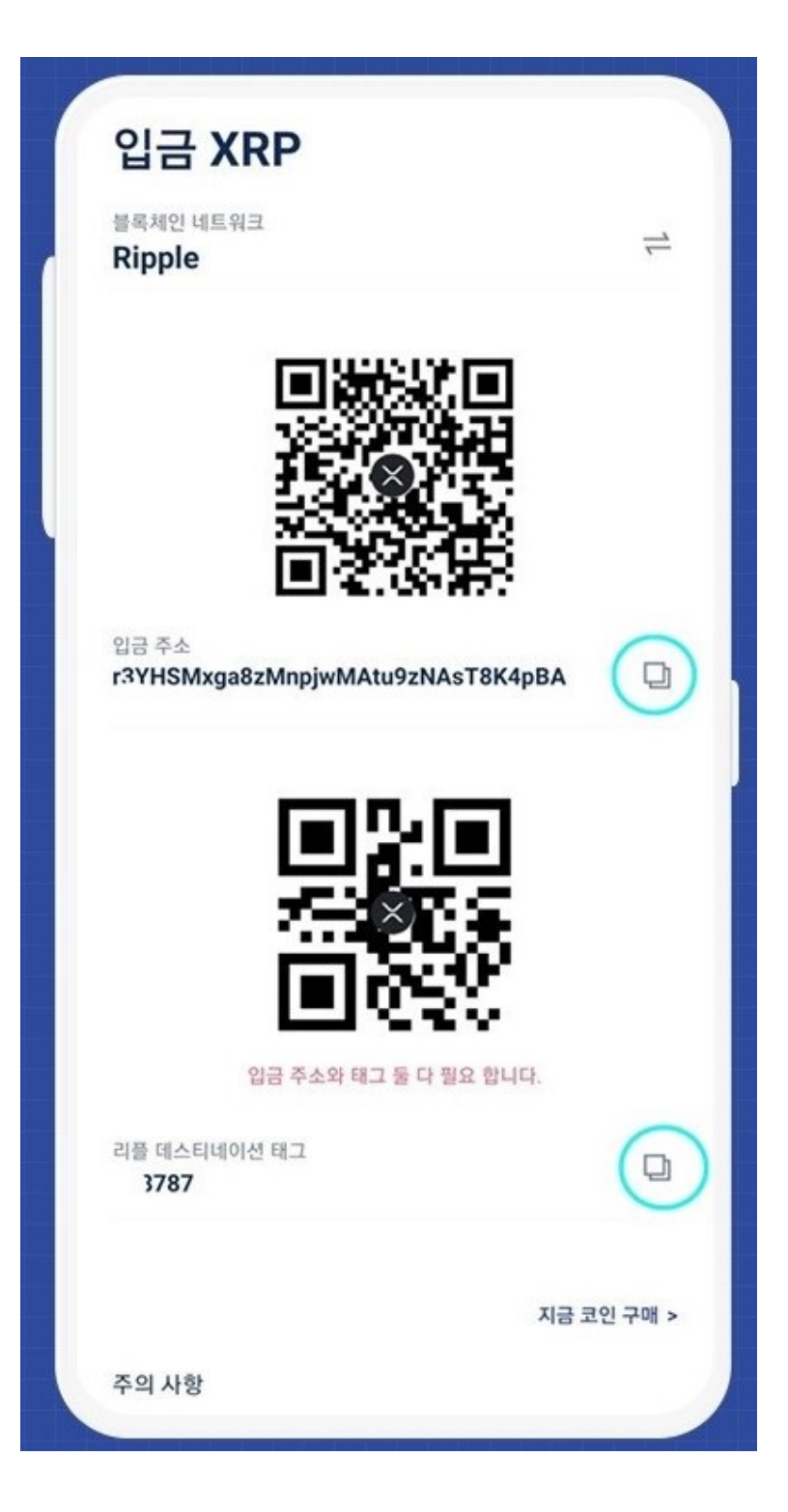

2) XRP(리플)의 주소와 데스티네이션태그를 복사합니다.

\* XRP(리플) 입금시 태그가 누락되면 입금처리가 안되므로 입금주소와 태그까지 꼭 입력하여야 합니다.

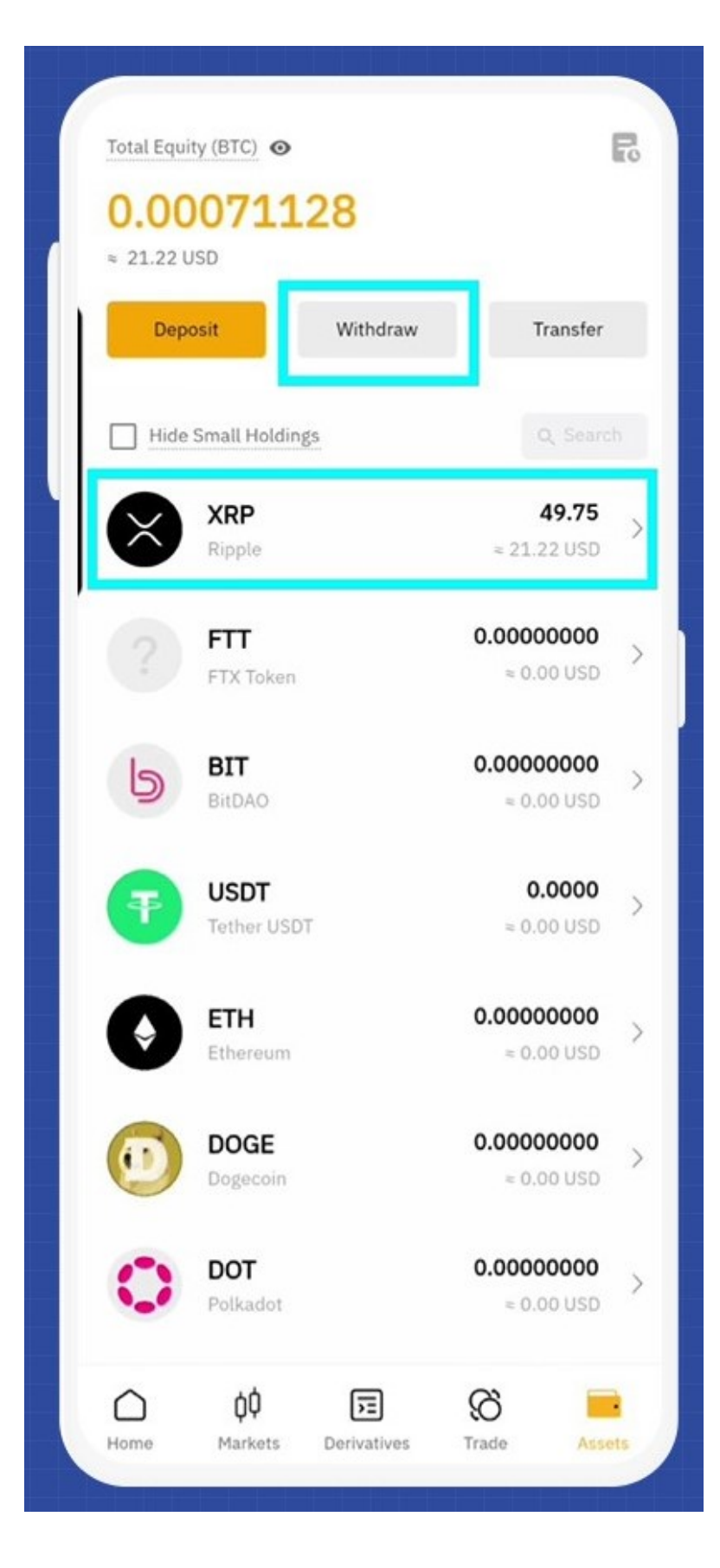

3)바이비트 앱의 우측 하단에 'Assets(자산)'에서

'Withdrawal(출금)' 을 클릭합니다.

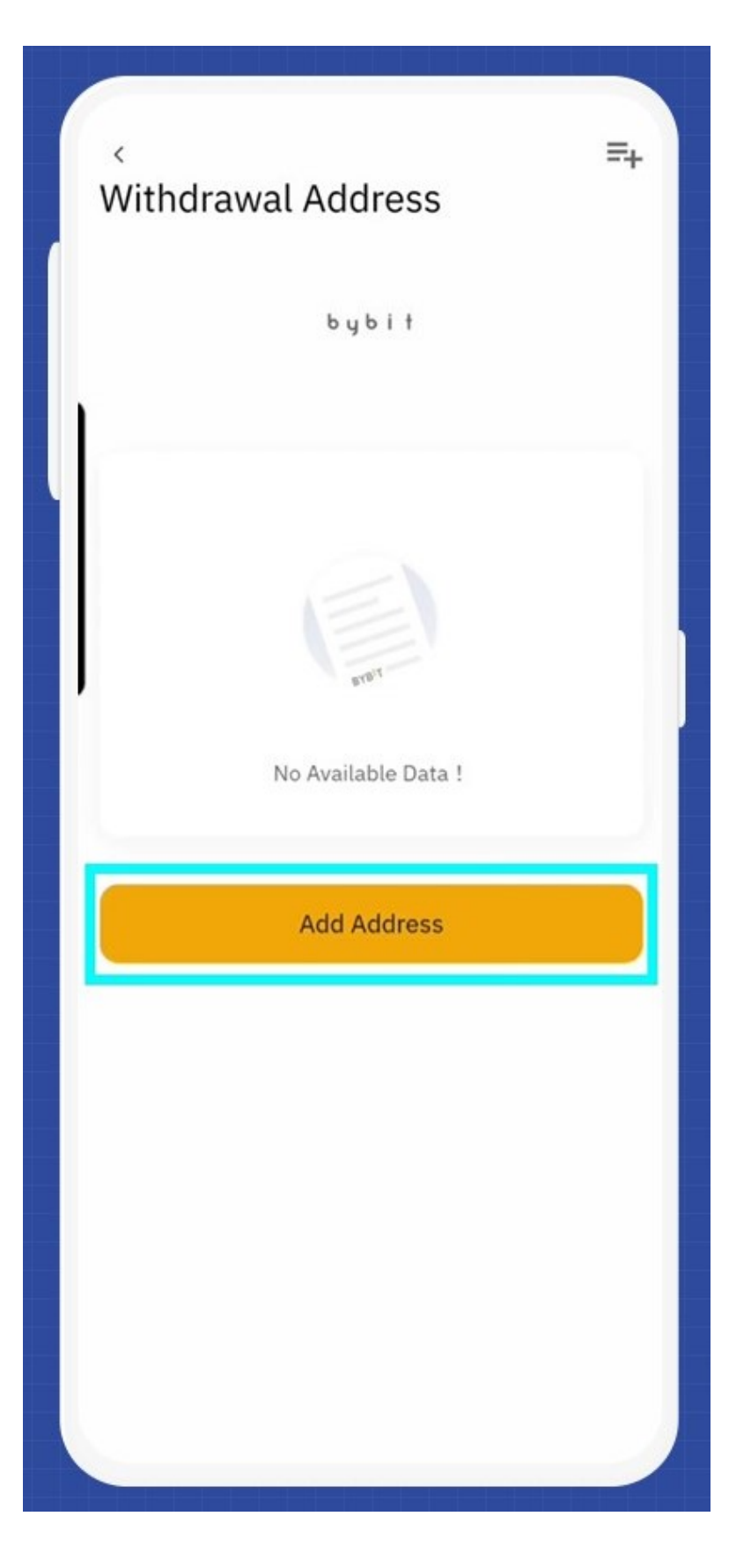

4) 출금시 주소록에 주소를 저장하여야 합니다.

'Add Address(주소 추가)'를 클릭합니다.

![](_page_28_Picture_5.jpeg)

5) BTCC에서 복사한 주소와 태그를 입력하여 주소록에 저장합니다.

![](_page_29_Picture_24.jpeg)

6)출금창에 출금정보를 입력한 후 'Withdraw(출금)'을 클릭합니다.

Chain Type (체인 유형): XRP (Ripple)

Quantity (수량): 출금 수량 입력

Tag (태그): BTCC에서 복사한 태그 붙여넣기

![](_page_30_Picture_16.jpeg)

7) Security Verification(보안 검증) 내용을 입력하고 'OK'를 클릭하면 출금이 완료됩니다.

![](_page_31_Picture_13.jpeg)

8) BTCC 앱의 입금내역에서 입금을 확인

거래를 위해 XRP를 USDT로 무료 교환하고 선물거래를 시작해보세요!

![](_page_32_Picture_0.jpeg)

[안드로이드 버전 다운로드](https://operation.onelink.me/yxkn/r6evw3gw) [iOS](https://operation.onelink.me/yxkn/th3k4yjp) [버전 다운로드](https://operation.onelink.me/yxkn/th3k4yjp) [신규 유저 한정 이벤트\(입금 및 거래 시](https://www.btcc.com/ko-KR/promotions/newcomer/task?pno=AB230615A00151&utm_source=GW_SEO&inviteCode=%20&utm_medium=15000U&utm_campaign=A59951) [10,055USDT](https://www.btcc.com/ko-KR/promotions/newcomer/task?pno=AB230615A00151&utm_source=GW_SEO&inviteCode=%20&utm_medium=15000U&utm_campaign=A59951) [보상\) <<<<](https://www.btcc.com/ko-KR/promotions/newcomer/task?pno=AB230615A00151&utm_source=GW_SEO&inviteCode=%20&utm_medium=15000U&utm_campaign=A59951)

# **BTCC** 수수료 **VS** 바이비트 수수료

![](_page_32_Picture_72.jpeg)

# **BTCC** 입금 방법

BTCC에는 크게 3가지 입금 방법을 지원합니다. 각각 원화입금, 암호화폐 입금 또는 코인교환입니다.

특히 암호화폐 입금에 \$DOGE, \$ETC, \$SOL, \$TRX, \$BNB, \$MANA 등 신규 입금 가능 17개 코인이 추가 되었습니다. BTCC 앱과 웹에 입금 시 비용이 발생하지 않으며, 신속하게 입금 가능합니다.

![](_page_32_Figure_7.jpeg)

BTCC 계정으로 이 새로운 암호화폐를 전송하려면 BTCC웹 및 앱에서 입금을 클릭하고 암호화폐 목록에서 입금할 코인을 선택한 후 지침에 따라 입금하세요.

BTCC거래소에서 새로 추가된 암호화폐를 코인 교환 기능으로 USDT로 쉽게 교환하여 선물 거래를 할 수 있으므로 암호화폐 포트폴리오 관리의 유연성과 효율성이 향상시킬 수 있습니다.

이 17개 코인의 출금과 USDT에서 이 17개 코인으로의 교환 서비스는 점차 추가될 예정입니다. 향후 이러한 서비스를 사용할 수 있게 되면 추가 공지가 있을 예정입니다.

![](_page_33_Picture_46.jpeg)

![](_page_33_Picture_4.jpeg)

[안드로이드 버전 다운로드](https://operation.onelink.me/yxkn/r6evw3gw) [iOS](https://operation.onelink.me/yxkn/th3k4yjp) [버전 다운로드](https://operation.onelink.me/yxkn/th3k4yjp) [신규 유저 한정 이벤트\(입금 및 거래 시](https://www.btcc.com/ko-KR/promotions/newcomer/task?pno=AB230615A00151&utm_source=GW_SEO&inviteCode=%20&utm_medium=15000U&utm_campaign=A59951) [10,055USDT](https://www.btcc.com/ko-KR/promotions/newcomer/task?pno=AB230615A00151&utm_source=GW_SEO&inviteCode=%20&utm_medium=15000U&utm_campaign=A59951) [보상\) <<<<](https://www.btcc.com/ko-KR/promotions/newcomer/task?pno=AB230615A00151&utm_source=GW_SEO&inviteCode=%20&utm_medium=15000U&utm_campaign=A59951)

## **BTCC** 거래소에서 암호화폐 구매하는 방법

신뢰할 수 있는 가상화폐 거래소를 선택하는 것은 인터넷에서 낯선 사람과 거래하는 것보다 훨씬 안전하고 저렴합니다. 따라서 투자자, 특히 초보 투자자는 낯선 사람과 쉽게 비트코인을 구매하려고 시도하지 않는 것이 좋습니다.

글로벌 최대 가상화폐 거래소 소개와 관련 글을 통해 참조할 수 있습니다.

⇒[\[2023\] 글로벌](https://www.btcc.com/ko-KR/academy/crypto-basics/2022-introducing-top-10-global-cryptocurrency-exchange-rankings-never-miss-it) [Top](https://www.btcc.com/ko-KR/academy/crypto-basics/2022-introducing-top-10-global-cryptocurrency-exchange-rankings-never-miss-it) [가상화폐 비트코인 거래소 순위 소개 및 추천](https://www.btcc.com/ko-KR/academy/crypto-basics/2022-introducing-top-10-global-cryptocurrency-exchange-rankings-never-miss-it) [– BTCC](https://www.btcc.com/ko-KR/academy/crypto-basics/2022-introducing-top-10-global-cryptocurrency-exchange-rankings-never-miss-it)

비트코인을 구매하고 싶다면 가장 큰 거래소인 바이낸스 외에도 BTCC 선물 계약 거래소를 사용해 볼 수도 있습니다. 이제 BTCC 거래소에서 [BTC/USDT](https://www.btcc.com/ko-KR/trade/perpetual/BTCUSDT?utm_source=GW_SEO&inviteCode=%20&utm_medium=article&utm_campaign=lynn59951) [무기한 선물을](https://www.btcc.com/ko-KR/trade/perpetual/BTCUSDT?utm_source=GW_SEO&inviteCode=%20&utm_medium=article&utm_campaign=lynn59951) 거래가 가능합니다.

#### **BTCC** 앱 다운로드 및 가입

다음 QR 코드를 스캔하고 링크를 통해 iOS 및 안드로이드 앱을 다운로드할 수 있습니다.

애플 다운로드 **QR** 코드 / 안드로이드 다운로드 **QR** 코드

![](_page_34_Picture_8.jpeg)

![](_page_34_Picture_9.jpeg)

BTCC 거래소는 실명인증을 완료해 유저들이 보안에 신경을 쓰지 않아도 되도록 강화를 하였으며 출금한 도를 높히는 것 또한 추천을 하고 있습니다.

구글이나 핸드폰번호 이메일 인증등으로 출금 시 2단계 인증이 진행되고 로그인 기록까지도 확인이 가능합 니다. 회원가입 또한 구글이나 페이스북으로 간편하게 진행이 가능합니다.

⇒ [BTCC](https://www.btcc.com/ko-KR/academy/crypto-basics/how-to-join-btcc-and-introduce-events) [거래소 가입 방법 및 이벤트 혜택 정리](https://www.btcc.com/ko-KR/academy/crypto-basics/how-to-join-btcc-and-introduce-events)

**[BTCC](https://www.btcc.com/ko-KR/register?utm_source=GW_SEO&inviteCode=%20&utm_medium=article&utm_campaign=lynn59951)** [가입하고](https://www.btcc.com/ko-KR/register?utm_source=GW_SEO&inviteCode=%20&utm_medium=article&utm_campaign=lynn59951) **[10,055USDT](https://www.btcc.com/ko-KR/register?utm_source=GW_SEO&inviteCode=%20&utm_medium=article&utm_campaign=lynn59951)** [받으세요](https://www.btcc.com/ko-KR/register?utm_source=GW_SEO&inviteCode=%20&utm_medium=article&utm_campaign=lynn59951)

**BTCC** 거래소 선택하는 이유

### 1.선물 거래량 세계 상위 5위권 유지

코인인덱스 사이트인 코인겍코, 코인마켓캡에서도 선물 거래소 Top 2~5에 BTCC 거래소가 랭크되어 있는 것을 확인할 수 있네요.

2. 암호화폐 거래 외 주식 활용 토큰화 선물 투자로 분산투자 가능

![](_page_35_Picture_0.jpeg)

BTCC 거래소에서는 미국 주식을 베이스로한 선물 투자도 가능한데요. 해외 주식앱을 활용한 주식 투자가 아닌 주식과 연계된 토큰화된 주식토큰을 통해서 선물 거래를 진행할 수 있다고 합니다.

많은 암호화폐 거래소에서 일반 주식과 연계한 토큰 거래는 이제 꽤 일반적이지만,BTCC 거래소의 경우는 주식 외대도 금, 은과 같은 자산도 거래가 가능해, 타 거래소 대비 더 넓은 투자 포트폴리오를 꾸리기 용이한 것으로 보이네요.

다만, 주식을 베이스로한 토큰화 주식거래의 경우 실제 미장이 열린 시간에만 거래가 가능한 점 주의하시고, 투자에 임하시면 좋을 것 같습니다.

![](_page_35_Picture_4.jpeg)

레버리지를 최대 150배까지 활용할 수 있어서, 저비용으로 투자하기에는 좋지만, 일반 주식과는 다르게 배 당금은 받을 수 없으니, 이러한 점도 염두에 둬야할 필요가 있습니다.

## 3. 한국 투자자들에게 열린 거래소 **BTCC**

![](_page_36_Picture_0.jpeg)

여러 암호화폐 거래소들이 한국에서 마케팅을 중단하고, 제도권 밖에서 활동하는 경우가 상당히 많은데요. 그러다 보니 이슈가 발생했을 때 해결이 쉽지 않습니다.

BTCC의 경우는 국내 대형 암호화폐 거래소처럼 카카오톡을 통한 상담서비스를 제공하고 있으니, 문제가 발생했을 때 빠르게 문의하고 대응을 받을 수 있다는 점은 아주 좋은 점인 것 같습니다. 영문으로 채팅하고, 파파고 돌리면서 애쓰지 않고, 간단하게 카카오톡으로 평소처럼 문의를 남기고 이슈를 해결할 수 있을 것 같습니다.

![](_page_36_Picture_3.jpeg)

## 4. 모의거래 시스템 지원

국내에서는 암호화폐 투자자들이 현물 위주로 투자하는 경우가 많다보니, 선물 거래에 익숙하지 않은 분들 도 계실텐데요. 물론 BTCC를 포함한 대부분의 거래소들이 자세한 튜토리얼과 매뉴얼을 제공하지만, 익숙 하지 않은 UI/UX로 큰 비용의 투자를 진행하는 것이 쉬운일이 아닙니다.

그렇기 때문에 BTCC 선물거래소에서는 투자자들이 선물거래에 익숙해질 수 있도록 모의투자시스템을 제 공해서, 모의 거래를 체험할 수 있게 하고 연습할 수 있게해서, 실제 선물 거래 시 실수를 최소화 하면서 다양 한 선물 트레이딩 관련 기능을 익힐 수 있도록 지원한다고 합니다.

## 5. 다양한 이벤트 진행

![](_page_37_Picture_0.jpeg)

BTCC 거래소에 가입하면 10불 상당의 보너스와 함께 10만불 상당의 모의 거래 가상금이 지급되니, 10만불 이라는 큰 체험금이 넉넉하게 지급된만큼 이 가상금을 활용해서 모의 거래 시스템을 활발하게 활용하고, 익 숙해진 뒤에 실제 선물 트레이딩을 하는 것도 좋을 것 같습니다.

![](_page_37_Picture_2.jpeg)

지금까지 안전하고, 국내에서 다양한 커뮤니케이션 활동을 하며 [테슬라,](https://www.btcc.com/ko-KR/academy/financial-investment/tesla-stock-outlook-2023-2030-is-tesla-stock-a-good-investment) 애플 등 토큰화된 주식의 선물 거 래부터 [금,](https://www.btcc.com/ko-KR/academy/financial-investment/gold-price-forecast-will-gold-be-3000-in-2023-what-about-gold-investment)은 토큰화 거래 그리고 실제 같은 모의 거래 시스템까지 지원하는 BTCC 거래소인데요. 최대 150 배까지 선물 거래 레버리지를 제공하는 거래소인만큼, 선물 트레이딩에 강점을 두신 분들은 한 번 관심을 가지고 가입해 보시면 좋을 것 같습니다.

**[BTCC](https://www.btcc.com/ko-KR/register?utm_source=GW_SEO&inviteCode=%20&utm_medium=article&utm_campaign=lynn59951)** [가입하고](https://www.btcc.com/ko-KR/register?utm_source=GW_SEO&inviteCode=%20&utm_medium=article&utm_campaign=lynn59951) **[10,055USDT](https://www.btcc.com/ko-KR/register?utm_source=GW_SEO&inviteCode=%20&utm_medium=article&utm_campaign=lynn59951)** [받으세요](https://www.btcc.com/ko-KR/register?utm_source=GW_SEO&inviteCode=%20&utm_medium=article&utm_campaign=lynn59951)

관련페이지:

[바이비트, 5/30 캐나다 시장 철수…강화된 규제 영향](https://www.btcc.com/ko-KR/coin-news/market-updates/bybit-withdraws-from-canadian-market-on-5-30)

[바이비트 거래소, 올해 2차 직원 정리해고 발표…감축 규모 30%](https://www.btcc.com/ko-KR/coin-news/market-updates/bybit-exchange-announces-second-employee-layoff-this-year-30-reduction)

#### **BTCC** 가입혜택

BTCC는 신규 유저들을 위해서 가입하면 보너스를 받을 수 있는 이벤트를 준비합니다. 지금 가입하고 거래 하면 최대 **10,055USDT**를 받을 수 있습니다. 또한 **200USDT** 를 입금하시면 바로 **VIP 1**로 될 수 있습니다. **VIP**가 되면 거래 수수료 할인 또 다른 헤택을 누릴 수 있습니다.

또한 BTCC 가입 즉시 무료로 **10 USDT** 받을 수 있습니다.

#### **[BTCC](https://www.btcc.com/ko-KR/register?utm_source=GW_SEO&inviteCode=%20&utm_medium=article&utm_campaign=lynn59951)** [가입하고 보너스 받으세요](https://www.btcc.com/ko-KR/register?utm_source=GW_SEO&inviteCode=%20&utm_medium=article&utm_campaign=lynn59951)

#### 암호화폐 거래소 관련:

[BTCC](https://www.btcc.com/ko-KR/academy/crypto-basics/btcc-exchange-review) [거래소 리뷰\(가입,출입금,이벤트 등](https://www.btcc.com/ko-KR/academy/crypto-basics/btcc-exchange-review)[\), BTCC](https://www.btcc.com/ko-KR/academy/crypto-basics/btcc-exchange-review) [거래소 안정한가요?](https://www.btcc.com/ko-KR/academy/crypto-basics/btcc-exchange-review)

[BTCC](https://www.btcc.com/ko-KR/academy/crypto-basics/how-to-join-btcc-and-introduce-events) [거래소 가입 방법 및 이벤트 혜택 정리](https://www.btcc.com/ko-KR/academy/crypto-basics/how-to-join-btcc-and-introduce-events)

[빗썸](https://www.btcc.com/ko-KR/academy/crypto-basics/about-bithumb-exchange)[\(Bithumb\)](https://www.btcc.com/ko-KR/academy/crypto-basics/about-bithumb-exchange) [거래소 알아보기\(입출금 및 거래 방법](https://www.btcc.com/ko-KR/academy/crypto-basics/about-bithumb-exchange)[\), BTCC](https://www.btcc.com/ko-KR/academy/crypto-basics/about-bithumb-exchange)[거래소 추천](https://www.btcc.com/ko-KR/academy/crypto-basics/about-bithumb-exchange)

[고팍스 거래소 살펴보기\(가입 및 입출금,이벤트](https://www.btcc.com/ko-KR/academy/crypto-basics/gopax-exchange)[\), BTCC](https://www.btcc.com/ko-KR/academy/crypto-basics/gopax-exchange)[거래소 추천](https://www.btcc.com/ko-KR/academy/crypto-basics/gopax-exchange)

[업비트 거래소 살펴보기\(입출금, 거래 방법, 가입 방법\) 및](https://www.btcc.com/ko-KR/academy/crypto-basics/upbit-exchange) [BTCC](https://www.btcc.com/ko-KR/academy/crypto-basics/upbit-exchange)[로 출금](https://www.btcc.com/ko-KR/academy/crypto-basics/upbit-exchange)

[업비트에서](https://www.btcc.com/ko-KR/academy/crypto-basics/how-to-transfer-xrp-from-upbit-to-btcc-exchange) [BTCC](https://www.btcc.com/ko-KR/academy/crypto-basics/how-to-transfer-xrp-from-upbit-to-btcc-exchange) [거래소로](https://www.btcc.com/ko-KR/academy/crypto-basics/how-to-transfer-xrp-from-upbit-to-btcc-exchange) [XRP](https://www.btcc.com/ko-KR/academy/crypto-basics/how-to-transfer-xrp-from-upbit-to-btcc-exchange) [송금하는 방법 \(출입금\)](https://www.btcc.com/ko-KR/academy/crypto-basics/how-to-transfer-xrp-from-upbit-to-btcc-exchange)

[2023년 비트코인 투자 가이드 및 투자 전략, 비트코인 거래소 추천](https://www.btcc.com/ko-KR/academy/crypto-basics/how-to-invest-in-bitcoin-how-to-buy-cryptocurrency-beginners-guide)

[\[2023\] 글로벌](https://www.btcc.com/ko-KR/academy/crypto-basics/2022-introducing-top-10-global-cryptocurrency-exchange-rankings-never-miss-it) [Top](https://www.btcc.com/ko-KR/academy/crypto-basics/2022-introducing-top-10-global-cryptocurrency-exchange-rankings-never-miss-it) [가상화폐 비트코인 거래소 순위 소개 및 추천](https://www.btcc.com/ko-KR/academy/crypto-basics/2022-introducing-top-10-global-cryptocurrency-exchange-rankings-never-miss-it)

[2023 국내](https://www.btcc.com/ko-KR/academy/crypto-basics/what-is-the-domestic-top-cryptocurrency-exchange-list-of-domestic-cryptocurrency-exchanges) [TOP](https://www.btcc.com/ko-KR/academy/crypto-basics/what-is-the-domestic-top-cryptocurrency-exchange-list-of-domestic-cryptocurrency-exchanges) [암호화폐 거래소 리스트 정리 및 해외 거래소 추천](https://www.btcc.com/ko-KR/academy/crypto-basics/what-is-the-domestic-top-cryptocurrency-exchange-list-of-domestic-cryptocurrency-exchanges)

[후오비 코리아, 하이블록으로 리브랜딩…후오비 코리아 현황은?](https://www.btcc.com/ko-KR/academy/crypto-basics/about-huobi-korea)

#### 핫한 암호화폐 소개:

[ChatGPT\(](https://www.btcc.com/ko-KR/academy/crypto-basics/introduction-to-how-to-use-chatgpt-chatgpt-how-to-sign-up)[챗](https://www.btcc.com/ko-KR/academy/crypto-basics/introduction-to-how-to-use-chatgpt-chatgpt-how-to-sign-up)[GPT\)](https://www.btcc.com/ko-KR/academy/crypto-basics/introduction-to-how-to-use-chatgpt-chatgpt-how-to-sign-up) [사용법 소개, 어떻개 가입합니까](https://www.btcc.com/ko-KR/academy/crypto-basics/introduction-to-how-to-use-chatgpt-chatgpt-how-to-sign-up)[? – BTCC](https://www.btcc.com/ko-KR/academy/crypto-basics/introduction-to-how-to-use-chatgpt-chatgpt-how-to-sign-up)

- [Chat GPT](https://www.btcc.com/ko-KR/academy/crypto-basics/what-is-chatgpt) [란? '구글의 시대 끝났다'평가 나온 그는 할 수 있는 일](https://www.btcc.com/ko-KR/academy/crypto-basics/what-is-chatgpt)[? BTCC](https://www.btcc.com/ko-KR/academy/crypto-basics/what-is-chatgpt)
- [밈 코인이란? 어떤 인기 밈 코인있을까? 향후 전망은?](https://www.btcc.com/ko-KR/academy/crypto-basics/what-is-meme-coins)
- [밀라디](https://www.btcc.com/ko-KR/academy/crypto-basics/ladys-coin)[\(Milady\)](https://www.btcc.com/ko-KR/academy/crypto-basics/ladys-coin) [밈코인](https://www.btcc.com/ko-KR/academy/crypto-basics/ladys-coin) [LADYS](https://www.btcc.com/ko-KR/academy/crypto-basics/ladys-coin) [란?](https://www.btcc.com/ko-KR/academy/crypto-basics/ladys-coin) [LADYS](https://www.btcc.com/ko-KR/academy/crypto-basics/ladys-coin) [코인 구매 방법은?](https://www.btcc.com/ko-KR/academy/crypto-basics/ladys-coin)
- [밈 코인 열풍 불은 페페코인](https://www.btcc.com/ko-KR/academy/crypto-basics/pepe-coin)[\(PEPE\)](https://www.btcc.com/ko-KR/academy/crypto-basics/pepe-coin) [란? 그의 리스크 및 향후 전망은?](https://www.btcc.com/ko-KR/academy/crypto-basics/pepe-coin)
- [챗](https://www.btcc.com/ko-KR/academy/crypto-basics/about-autogpt)[GPT](https://www.btcc.com/ko-KR/academy/crypto-basics/about-autogpt)[보다 한술더…오토](https://www.btcc.com/ko-KR/academy/crypto-basics/about-autogpt)[GPT\(AutoGPT\)](https://www.btcc.com/ko-KR/academy/crypto-basics/about-autogpt) [란 무엇입니까?](https://www.btcc.com/ko-KR/academy/crypto-basics/about-autogpt)

[챗](https://www.btcc.com/ko-KR/coin-news/market-updates/question-to-chatgpt-what-is-the-outlook-for-bitcoin-in-2030)[GPT](https://www.btcc.com/ko-KR/coin-news/market-updates/question-to-chatgpt-what-is-the-outlook-for-bitcoin-in-2030)[에 질문…2030년 비트코인 전망은?](https://www.btcc.com/ko-KR/coin-news/market-updates/question-to-chatgpt-what-is-the-outlook-for-bitcoin-in-2030)

[파이코인](https://www.btcc.com/ko-KR/academy/crypto-basics/what-is-pi-coin)[\(PI\)](https://www.btcc.com/ko-KR/academy/crypto-basics/what-is-pi-coin)[이란? 휴대폰만으로 채굴 가능합니까?](https://www.btcc.com/ko-KR/academy/crypto-basics/what-is-pi-coin)

[파이코인 노드](https://www.btcc.com/ko-KR/academy/crypto-basics/what-is-a-pi-node-introduction-of-how-to-install)[\(Pi node\)](https://www.btcc.com/ko-KR/academy/crypto-basics/what-is-a-pi-node-introduction-of-how-to-install)[란? 설치 방법 소개!](https://www.btcc.com/ko-KR/academy/crypto-basics/what-is-a-pi-node-introduction-of-how-to-install)

[파이코인 시세 가격 예측 향후 전망 2023](https://www.btcc.com/ko-KR/academy/research-analysis/pi-coin-price-prediction-2022)

## **(BTCC**에서)암호화폐 투자 방법:

[BTCC](https://www.btcc.com/ko-KR/academy/crypto-basics/how-to-trade-futures-contracts-on-btcc)[에서 암호화폐 선물 계약 거래하는 방법](https://www.btcc.com/ko-KR/academy/crypto-basics/how-to-trade-futures-contracts-on-btcc) [– BTCC](https://www.btcc.com/ko-KR/academy/crypto-basics/how-to-trade-futures-contracts-on-btcc)

[2023년 비트코인 투자 가이드 총 6개 정리 및 코인 거래소 추천](https://www.btcc.com/ko-KR/academy/crypto-basics/how-to-invest-in-bitcoin-how-to-buy-cryptocurrency-beginners-guide) [– BTCC](https://www.btcc.com/ko-KR/academy/crypto-basics/how-to-invest-in-bitcoin-how-to-buy-cryptocurrency-beginners-guide) [암호화폐 사는 법 소개-안전하고 편리하게 돈을 벌다](https://www.btcc.com/ko-KR/academy/crypto-basics/how-to-buy-cryptocurrency) [– BTCC](https://www.btcc.com/ko-KR/academy/crypto-basics/how-to-buy-cryptocurrency)

[비트코인 마진 \(거래소\) 란? 그의 거래하는 방법\(레버리지\) 소개](https://www.btcc.com/ko-KR/academy/crypto-basics/what-is-cryptocurrency-margin-trading) [– BTCC](https://www.btcc.com/ko-KR/academy/crypto-basics/what-is-cryptocurrency-margin-trading)

[비트코인 레버리지/마진거래 하는법 및 관련 거래소 순위](https://www.btcc.com/ko-KR/academy/crypto-basics/bitcoin-leverage-margin-trading-and-related-exchange-rankings) [– BTCC](https://www.btcc.com/ko-KR/academy/crypto-basics/bitcoin-leverage-margin-trading-and-related-exchange-rankings)

[마진거래 이해하기,마진 및 레버리지 어떤 관계? 마지건래 진행하면](https://www.btcc.com/ko-KR/academy/crypto-basics/understanding-margin-trading-what-is-the-relationship-between-margin-and-leverage-what-if-i-proceed)[? – BTCC](https://www.btcc.com/ko-KR/academy/crypto-basics/understanding-margin-trading-what-is-the-relationship-between-margin-and-leverage-what-if-i-proceed)

[레버리지/ 마진을 통해 비트코인을 늘리는 방법 \(뉴비](https://www.btcc.com/ko-KR/academy/crypto-basics/%eb%a0%88%eb%b2%84%eb%a6%ac%ec%a7%80-%eb%a7%88%ec%a7%84%ec%9d%84-%ed%86%b5%ed%95%b4-%eb%b9%84%ed%8a%b8%ec%bd%94%ec%9d%b8%ec%9d%84-%eb%8a%98%eb%a6%ac%eb%8a%94-%eb%b0%a9%eb%b2%95-%eb%89%b4%eb%b9%84)[\) \(btcc.com\)](https://www.btcc.com/ko-KR/academy/crypto-basics/%eb%a0%88%eb%b2%84%eb%a6%ac%ec%a7%80-%eb%a7%88%ec%a7%84%ec%9d%84-%ed%86%b5%ed%95%b4-%eb%b9%84%ed%8a%b8%ec%bd%94%ec%9d%b8%ec%9d%84-%eb%8a%98%eb%a6%ac%eb%8a%94-%eb%b0%a9%eb%b2%95-%eb%89%b4%eb%b9%84)

[\[가상화폐\] 마진거래와 선물거래의 차이점은 무엇일까요](https://www.btcc.com/ko-KR/academy/crypto-basics/what-is-the-difference-between-cryptocurrency-margin-trading-and-futures-trading)[? – BTCC](https://www.btcc.com/ko-KR/academy/crypto-basics/what-is-the-difference-between-cryptocurrency-margin-trading-and-futures-trading)

[레버리지란 무엇인가요? 가상화폐 레버리지 거래는 방법은](https://www.btcc.com/ko-KR/academy/crypto-basics/what-is-leverage-how-to-leverage-cryptocurrency)[? – BTCC](https://www.btcc.com/ko-KR/academy/crypto-basics/what-is-leverage-how-to-leverage-cryptocurrency)

[코인 차트 보는 법 소개 \(캔들차트\)ㅣ 초보자 가이드](https://www.btcc.com/ko-KR/academy/crypto-basics/introduction-to-how-to-read-coin-charts-candle-charts%e3%85%a3beginners-guide) [– BTCC](https://www.btcc.com/ko-KR/academy/crypto-basics/introduction-to-how-to-read-coin-charts-candle-charts%e3%85%a3beginners-guide)

## **BTCC** 거래소 사용법(입금)

[BTCC](https://www.btcc.com/ko-KR/academy/crypto-basics/how-to-join-btcc-and-introduce-events) [거래소 가입 방법 및 이벤트 혜택 정리](https://www.btcc.com/ko-KR/academy/crypto-basics/how-to-join-btcc-and-introduce-events) [– BTCC](https://www.btcc.com/ko-KR/academy/crypto-basics/how-to-join-btcc-and-introduce-events)

- [BTCC](https://www.btcc.com/ko-KR/academy/crypto-basics/how-to-start-trading-in-btcc%E4%B8%A8-guide)[丨](https://www.btcc.com/ko-KR/academy/crypto-basics/how-to-start-trading-in-btcc%E4%B8%A8-guide)[거래 시작하는 방법 \(가이드](https://www.btcc.com/ko-KR/academy/crypto-basics/how-to-start-trading-in-btcc%E4%B8%A8-guide)[\) BTCC](https://www.btcc.com/ko-KR/academy/crypto-basics/how-to-start-trading-in-btcc%E4%B8%A8-guide)
- [BTCC](https://www.btcc.com/ko-KR/academy/crypto-basics/btcc-deposit-guide) [입금 안내ㅣ크게 2가지 방법을 알려 드립니다](https://www.btcc.com/ko-KR/academy/crypto-basics/btcc-deposit-guide)[! BTCC](https://www.btcc.com/ko-KR/academy/crypto-basics/btcc-deposit-guide)
- [USDT](https://www.btcc.com/ko-KR/academy/crypto-basics/introducing-how-to-buy-usdt) [구매방법 알아보기](https://www.btcc.com/ko-KR/academy/crypto-basics/introducing-how-to-buy-usdt)[, BTCC](https://www.btcc.com/ko-KR/academy/crypto-basics/introducing-how-to-buy-usdt)[에서 코인교환 및 계좌이제로](https://www.btcc.com/ko-KR/academy/crypto-basics/introducing-how-to-buy-usdt) [USDT](https://www.btcc.com/ko-KR/academy/crypto-basics/introducing-how-to-buy-usdt) [구매](https://www.btcc.com/ko-KR/academy/crypto-basics/introducing-how-to-buy-usdt) [BTCC](https://www.btcc.com/ko-KR/academy/crypto-basics/introducing-how-to-buy-usdt)
- [바이비트 출금: 바이비트에서](https://www.btcc.com/ko-KR/academy/crypto-basics/bybit-withdrawal-ripple-xrp-withdrawal-from-bybit-to-btcc-exchange) [BTCC](https://www.btcc.com/ko-KR/academy/crypto-basics/bybit-withdrawal-ripple-xrp-withdrawal-from-bybit-to-btcc-exchange) [거래소로 리플](https://www.btcc.com/ko-KR/academy/crypto-basics/bybit-withdrawal-ripple-xrp-withdrawal-from-bybit-to-btcc-exchange)[\(XRP\)](https://www.btcc.com/ko-KR/academy/crypto-basics/bybit-withdrawal-ripple-xrp-withdrawal-from-bybit-to-btcc-exchange)[출금](https://www.btcc.com/ko-KR/academy/crypto-basics/bybit-withdrawal-ripple-xrp-withdrawal-from-bybit-to-btcc-exchange) [BTCC](https://www.btcc.com/ko-KR/academy/crypto-basics/bybit-withdrawal-ripple-xrp-withdrawal-from-bybit-to-btcc-exchange)
- [업비트 출금: 업비트에서](https://www.btcc.com/ko-KR/academy/crypto-basics/heres-a-tip-easier-xrp-ripple-withdrawal-from-upbit-to-btcc-exchange) [BTCC](https://www.btcc.com/ko-KR/academy/crypto-basics/heres-a-tip-easier-xrp-ripple-withdrawal-from-upbit-to-btcc-exchange)[거래소로](https://www.btcc.com/ko-KR/academy/crypto-basics/heres-a-tip-easier-xrp-ripple-withdrawal-from-upbit-to-btcc-exchange) [XRP\(](https://www.btcc.com/ko-KR/academy/crypto-basics/heres-a-tip-easier-xrp-ripple-withdrawal-from-upbit-to-btcc-exchange)[리플\) 출금](https://www.btcc.com/ko-KR/academy/crypto-basics/heres-a-tip-easier-xrp-ripple-withdrawal-from-upbit-to-btcc-exchange) [BTCC](https://www.btcc.com/ko-KR/academy/crypto-basics/heres-a-tip-easier-xrp-ripple-withdrawal-from-upbit-to-btcc-exchange)

[빗썸 출금: 크게 2가지 빗썸 출금 방법 소개](https://www.btcc.com/ko-KR/academy/crypto-basics/about-bithumb-withdrawal) [– BTCC](https://www.btcc.com/ko-KR/academy/crypto-basics/about-bithumb-withdrawal)

[비트겟에서](https://www.btcc.com/ko-KR/academy/crypto-basics/xrp-ripple-withdrawal-from-bitget-to-btcc-exchange) [BTCC](https://www.btcc.com/ko-KR/academy/crypto-basics/xrp-ripple-withdrawal-from-bitget-to-btcc-exchange)[로 입금하는 방법](https://www.btcc.com/ko-KR/academy/crypto-basics/xrp-ripple-withdrawal-from-bitget-to-btcc-exchange) [– BTCC](https://www.btcc.com/ko-KR/academy/crypto-basics/xrp-ripple-withdrawal-from-bitget-to-btcc-exchange)

## 투자가이드:

[금 시세 전망: 2023년 금 값 3000달러 되나? 금 투자는](https://www.btcc.com/ko-KR/academy/financial-investment/gold-price-forecast-will-gold-be-3000-in-2023-what-about-gold-investment)[? – BTCC](https://www.btcc.com/ko-KR/academy/financial-investment/gold-price-forecast-will-gold-be-3000-in-2023-what-about-gold-investment)

[콜 옵션, 폿 옵션 뜻은? 이들의 매수 매도는? 어떤 리스크가 있을까?](https://www.btcc.com/ko-KR/academy/financial-investment/what-does-call-option-vs-pot-option-mean-what-about-their-buying-and-selling-what-are-the-risks)

[메타버스 관련주 리스트 정리, 메타버스](https://www.btcc.com/ko-KR/academy/financial-investment/organizing-the-list-of-metaverse-related-stocks-what-is-the-metaverse-related-stock-etf-related-stock-investment-prospects-and-methods) [ETF](https://www.btcc.com/ko-KR/academy/financial-investment/organizing-the-list-of-metaverse-related-stocks-what-is-the-metaverse-related-stock-etf-related-stock-investment-prospects-and-methods)[는? 관련주 투자 전망 및 방법](https://www.btcc.com/ko-KR/academy/financial-investment/organizing-the-list-of-metaverse-related-stocks-what-is-the-metaverse-related-stock-etf-related-stock-investment-prospects-and-methods)

[금 시세 전망: 2023년 금 값 3000달러 되나? 금 투자는?](https://www.btcc.com/ko-KR/academy/financial-investment/gold-price-forecast-will-gold-be-3000-in-2023-what-about-gold-investment)

[테슬라 주가 전망 2023-2030년, 테슬라 주식은 좋은 투자입니까?](https://www.btcc.com/ko-KR/academy/financial-investment/tesla-stock-outlook-2023-2030-is-tesla-stock-a-good-investment)

[코스피\(200\) 야간 선물 이란? 그의 거래시간 및 투자 방법은?](https://www.btcc.com/ko-KR/academy/financial-investment/what-is-kospi-200-night-futures)

[구글 알파벳](https://www.btcc.com/ko-KR/academy/financial-investment/if-you-are-curious-about-google-alphabet-a-c-stock-prices-and-investment-here-is-a-full-introduction-to-google-stock)[A,C](https://www.btcc.com/ko-KR/academy/financial-investment/if-you-are-curious-about-google-alphabet-a-c-stock-prices-and-investment-here-is-a-full-introduction-to-google-stock) [주가 및 투자 궁금이라면,여기 구글 주식 전면 소개](https://www.btcc.com/ko-KR/academy/financial-investment/if-you-are-curious-about-google-alphabet-a-c-stock-prices-and-investment-here-is-a-full-introduction-to-google-stock)

[금](https://www.btcc.com/ko-KR/academy/financial-investment/what-is-a-gold-etf-how-to-buy-gold) [ETF](https://www.btcc.com/ko-KR/academy/financial-investment/what-is-a-gold-etf-how-to-buy-gold)[란 무엇입니까? 국내 및 미국 금](https://www.btcc.com/ko-KR/academy/financial-investment/what-is-a-gold-etf-how-to-buy-gold) [ETF](https://www.btcc.com/ko-KR/academy/financial-investment/what-is-a-gold-etf-how-to-buy-gold) [소개, 금 구매 방법은?](https://www.btcc.com/ko-KR/academy/financial-investment/what-is-a-gold-etf-how-to-buy-gold)

[아마존 주가 전망 및 시세 분석, 아마존 주식](https://www.btcc.com/ko-KR/academy/financial-investment/amazon-stock-outlook) [\(AMZN\)](https://www.btcc.com/ko-KR/academy/financial-investment/amazon-stock-outlook) [투자 방법은?](https://www.btcc.com/ko-KR/academy/financial-investment/amazon-stock-outlook)

[워런 버핏이 20년째 보유한 코카콜라 주가 전망, 시세 및 실적 알아보기](https://www.btcc.com/ko-KR/academy/financial-investment/about-coca-cola-stock-price)

[TSMC](https://www.btcc.com/ko-KR/academy/financial-investment/about-tsmc-stock) [주가 및 주식 정보](https://www.btcc.com/ko-KR/academy/financial-investment/about-tsmc-stock)[, TSMC](https://www.btcc.com/ko-KR/academy/financial-investment/about-tsmc-stock) [주가 미래 전망 및 주식 투자 방법](https://www.btcc.com/ko-KR/academy/financial-investment/about-tsmc-stock)

[애플 주가 현환 및 주식 정보, 애플 주가 전망 살펴보기](https://www.btcc.com/ko-KR/academy/financial-investment/apple-stock-outlook)

[금보다 뜨는 은\(](https://www.btcc.com/ko-KR/academy/financial-investment/silver-price-forecast-and-investment-methods)[銀\),](https://www.btcc.com/ko-KR/academy/financial-investment/silver-price-forecast-and-investment-methods) [은 가격 전망 및 투자 방법은?](https://www.btcc.com/ko-KR/academy/financial-investment/silver-price-forecast-and-investment-methods)

#### **BTCC** 신규 상장 암호화폐

[모네로](https://www.btcc.com/ko-KR/academy/crypto-basics/what-is-monero)[\(\(XMR\)](https://www.btcc.com/ko-KR/academy/crypto-basics/what-is-monero)[란 무엇입니까](https://www.btcc.com/ko-KR/academy/crypto-basics/what-is-monero)[? XMR](https://www.btcc.com/ko-KR/academy/crypto-basics/what-is-monero) [코인 채굴 방법은?](https://www.btcc.com/ko-KR/academy/crypto-basics/what-is-monero)

[쎄타](https://www.btcc.com/ko-KR/academy/crypto-basics/theta-and-theta-coin)[\(Theta\)](https://www.btcc.com/ko-KR/academy/crypto-basics/theta-and-theta-coin) [네트워크란](https://www.btcc.com/ko-KR/academy/crypto-basics/theta-and-theta-coin)[? THETA](https://www.btcc.com/ko-KR/academy/crypto-basics/theta-and-theta-coin) [코인 용도 및 향후 전망은?](https://www.btcc.com/ko-KR/academy/crypto-basics/theta-and-theta-coin)

[질리카](https://www.btcc.com/ko-KR/academy/crypto-basics/zilliqa-and-zil-coin)[\(Zilliqa\)](https://www.btcc.com/ko-KR/academy/crypto-basics/zilliqa-and-zil-coin) [란?](https://www.btcc.com/ko-KR/academy/crypto-basics/zilliqa-and-zil-coin) [ZIL](https://www.btcc.com/ko-KR/academy/crypto-basics/zilliqa-and-zil-coin) [코인 시세 및 향후 전망은?](https://www.btcc.com/ko-KR/academy/crypto-basics/zilliqa-and-zil-coin)

[지캐시 코인](https://www.btcc.com/ko-KR/academy/crypto-basics/zcash-coin)[\(ZEC\)](https://www.btcc.com/ko-KR/academy/crypto-basics/zcash-coin) [란? 지캐시 코인 시세 및 미래 전망](https://www.btcc.com/ko-KR/academy/crypto-basics/zcash-coin)

[넴\(](https://www.btcc.com/ko-KR/academy/crypto-basics/nem-and-xem-coin)[NEM\)](https://www.btcc.com/ko-KR/academy/crypto-basics/nem-and-xem-coin) [란?](https://www.btcc.com/ko-KR/academy/crypto-basics/nem-and-xem-coin) [XEM](https://www.btcc.com/ko-KR/academy/crypto-basics/nem-and-xem-coin) [코인은 좋은 투자입니까? 향후 전망은?](https://www.btcc.com/ko-KR/academy/crypto-basics/nem-and-xem-coin)

[룩스레어](https://www.btcc.com/ko-KR/academy/crypto-basics/looksrare-and-looks-coin)[\(LOOKS\)](https://www.btcc.com/ko-KR/academy/crypto-basics/looksrare-and-looks-coin) [란?](https://www.btcc.com/ko-KR/academy/crypto-basics/looksrare-and-looks-coin) [LOOKS](https://www.btcc.com/ko-KR/academy/crypto-basics/looksrare-and-looks-coin) [코인은 좋은 투자입니까?](https://www.btcc.com/ko-KR/academy/crypto-basics/looksrare-and-looks-coin)

[클레이튼](https://www.btcc.com/ko-KR/academy/crypto-basics/klaytn-and-klay-coin)[\(KLAY\)](https://www.btcc.com/ko-KR/academy/crypto-basics/klaytn-and-klay-coin)[이란](https://www.btcc.com/ko-KR/academy/crypto-basics/klaytn-and-klay-coin)[? KLAY](https://www.btcc.com/ko-KR/academy/crypto-basics/klaytn-and-klay-coin) [코인 용도 및 클레이튼 향후 전망은?](https://www.btcc.com/ko-KR/academy/crypto-basics/klaytn-and-klay-coin)

[후크드 프로토콜](https://www.btcc.com/ko-KR/academy/crypto-basics/hooked-protocol-and-hook-coin)[\(HOOK\)](https://www.btcc.com/ko-KR/academy/crypto-basics/hooked-protocol-and-hook-coin)[이란](https://www.btcc.com/ko-KR/academy/crypto-basics/hooked-protocol-and-hook-coin)[? HOOK](https://www.btcc.com/ko-KR/academy/crypto-basics/hooked-protocol-and-hook-coin) [코인 시세 및 전망 보기](https://www.btcc.com/ko-KR/academy/crypto-basics/hooked-protocol-and-hook-coin)

[메타버스 코인](https://www.btcc.com/ko-KR/academy/crypto-basics/what-is-rndr) [RNDR\(](https://www.btcc.com/ko-KR/academy/crypto-basics/what-is-rndr)[렌더\)란? 한 달 새 390% 폭등…향후 전망은?](https://www.btcc.com/ko-KR/academy/crypto-basics/what-is-rndr)